# **SFSP Application & Agreement Process**

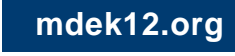

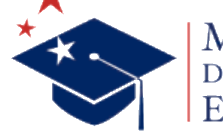

**March 1, 2024**

# **Introduction to MARS SFSP Application**

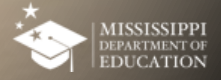

#### **MARS**

• Let's look at the SFSP Application Module in MARS

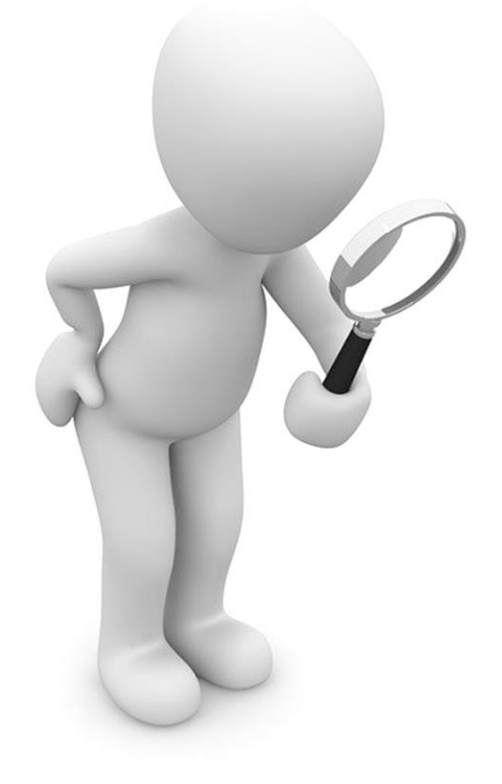

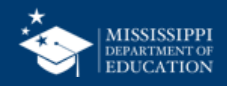

### **Accessing the System**

Enter the URL into your Web Browser

Log on using your user ID and password Click on the SFSP Module

**https://cnms.m dek12.org/prod /splash.aspx**

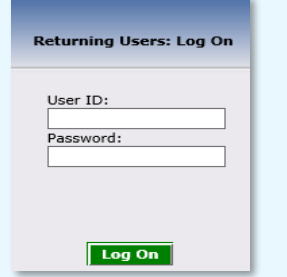

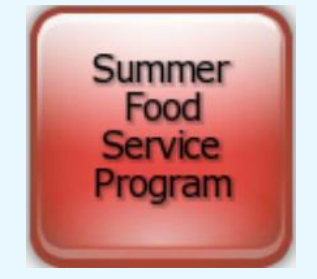

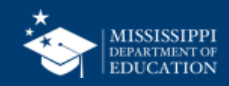

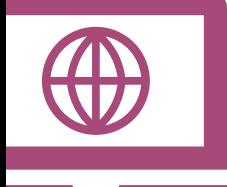

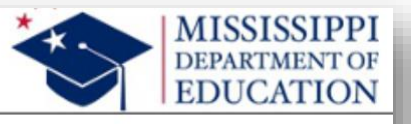

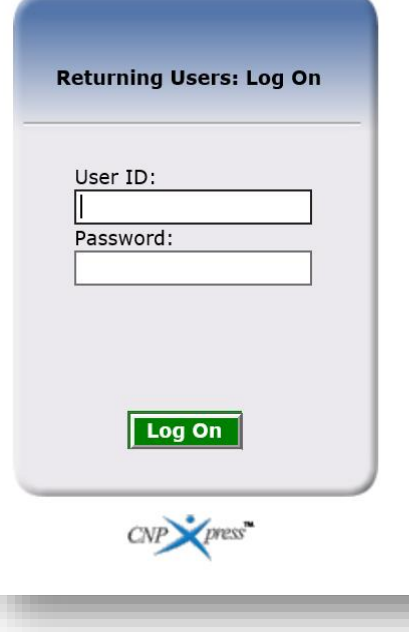

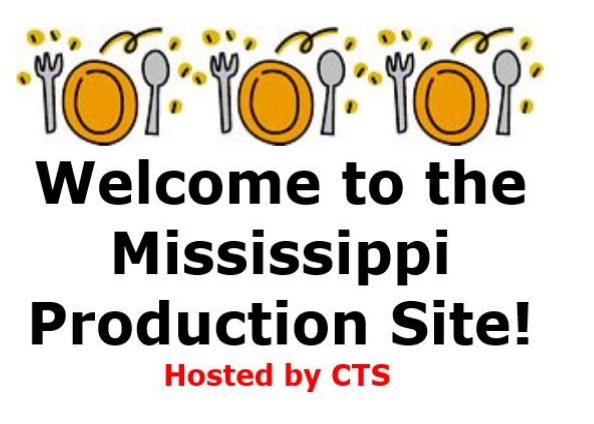

Copyright © 2016 Colyar Technology Solutions

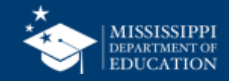

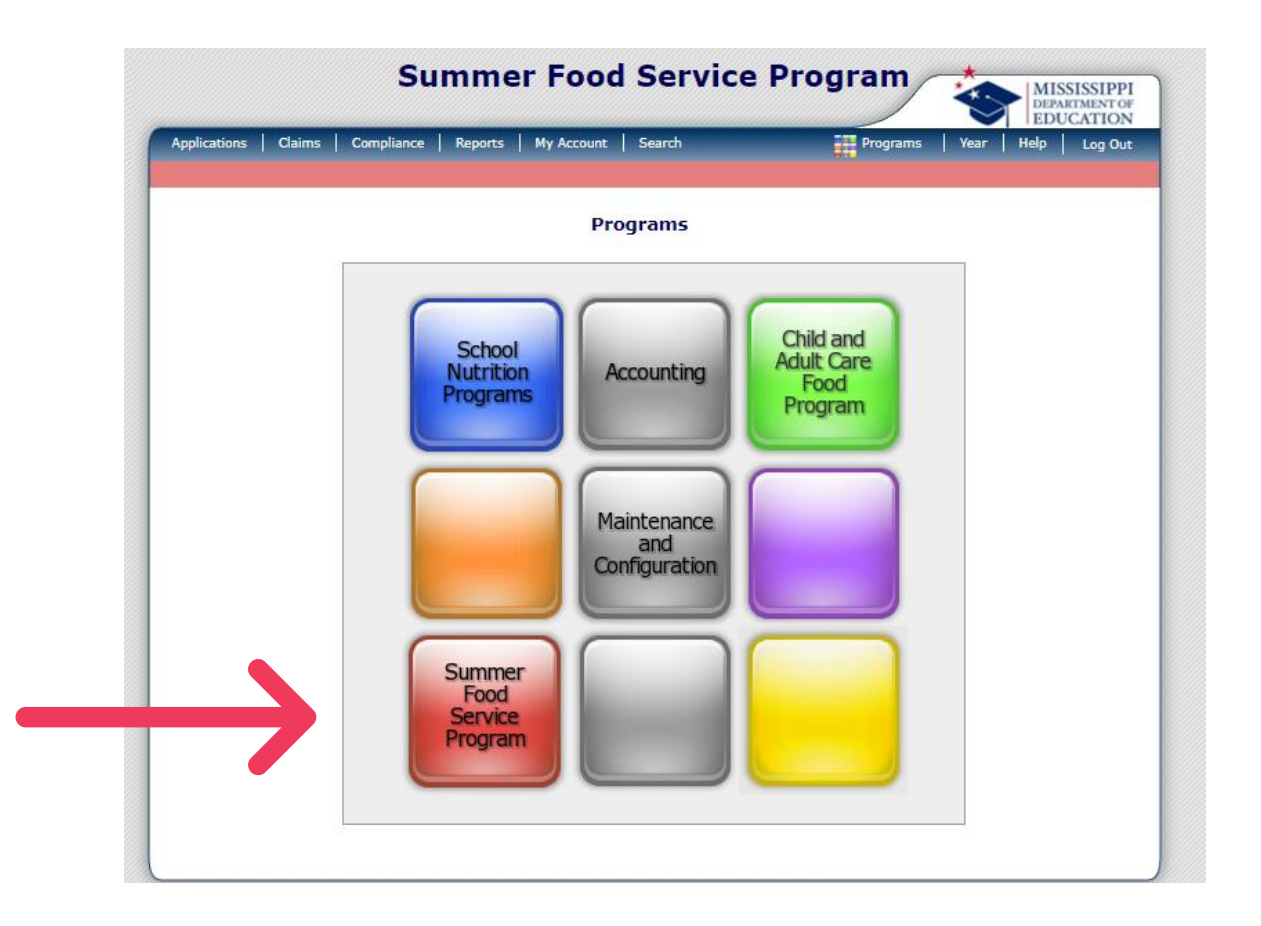

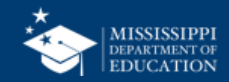

#### **Make Sure you are in the Correct Program Year**

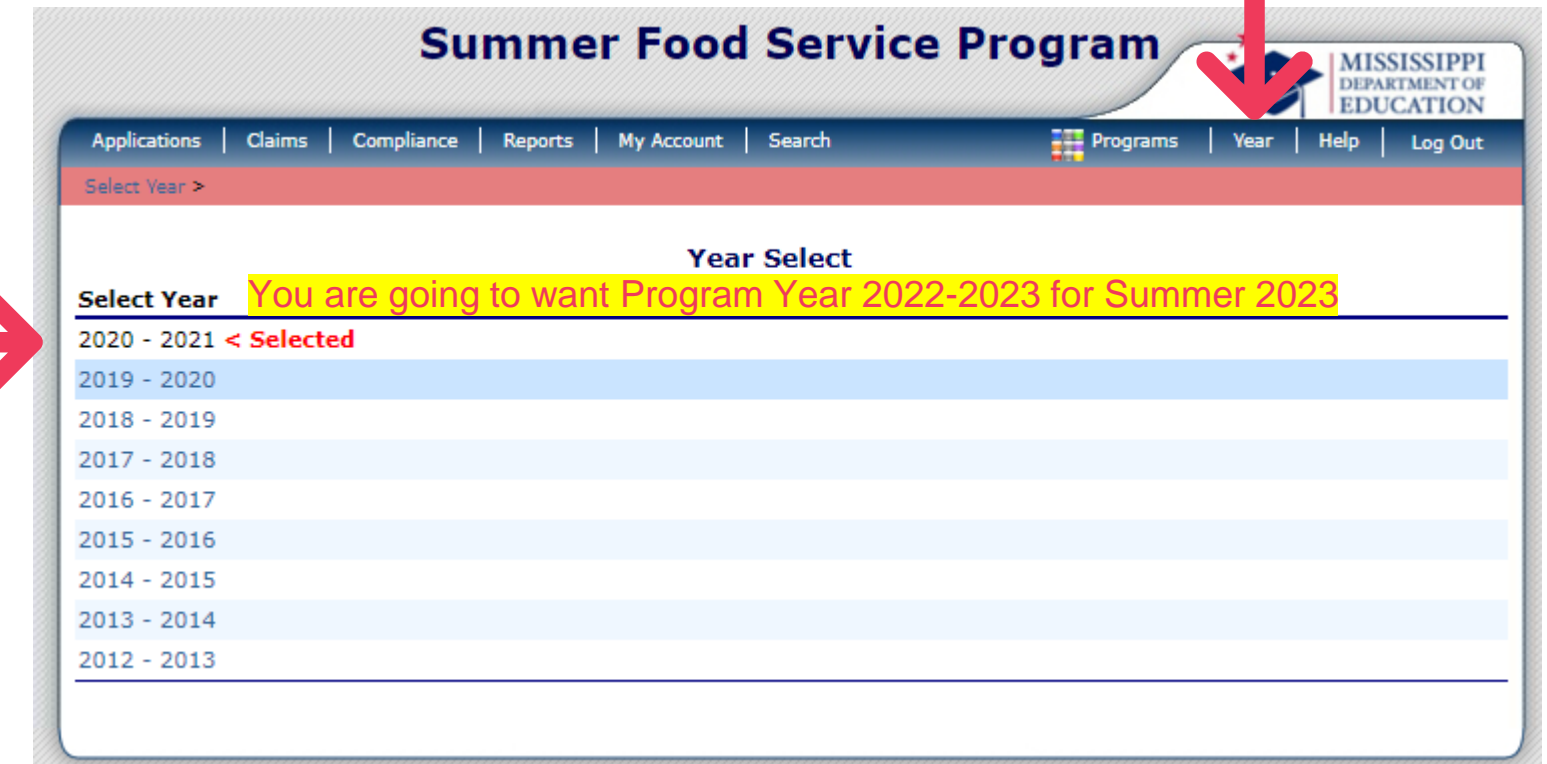

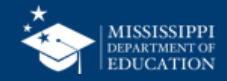

#### **Select Applications <sup>8</sup>**

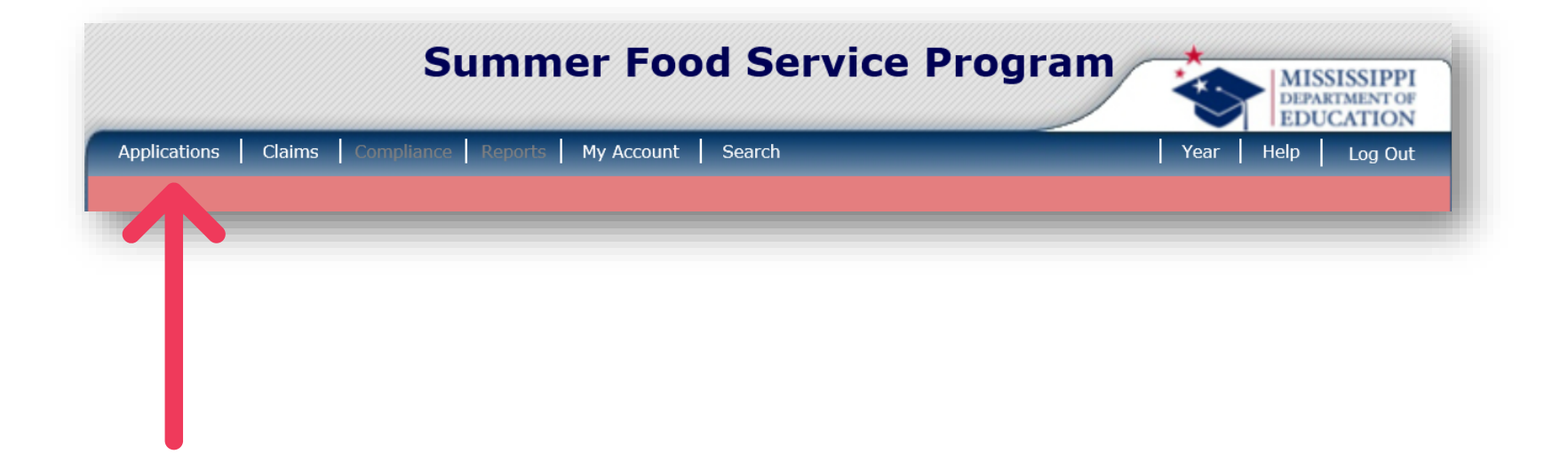

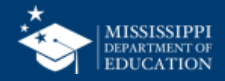

#### **Select Application Packet 99 and 99 and 99 and 99 and 99 and 99 and 99 and 99 and 99 and 99 and 99 and 99 and 99 and 99 and 99 and 99 and 99 and 99 and 99 and 99 and 99 and 99 and 99 and 99 and 99 and 99 and 99 and 99 and**

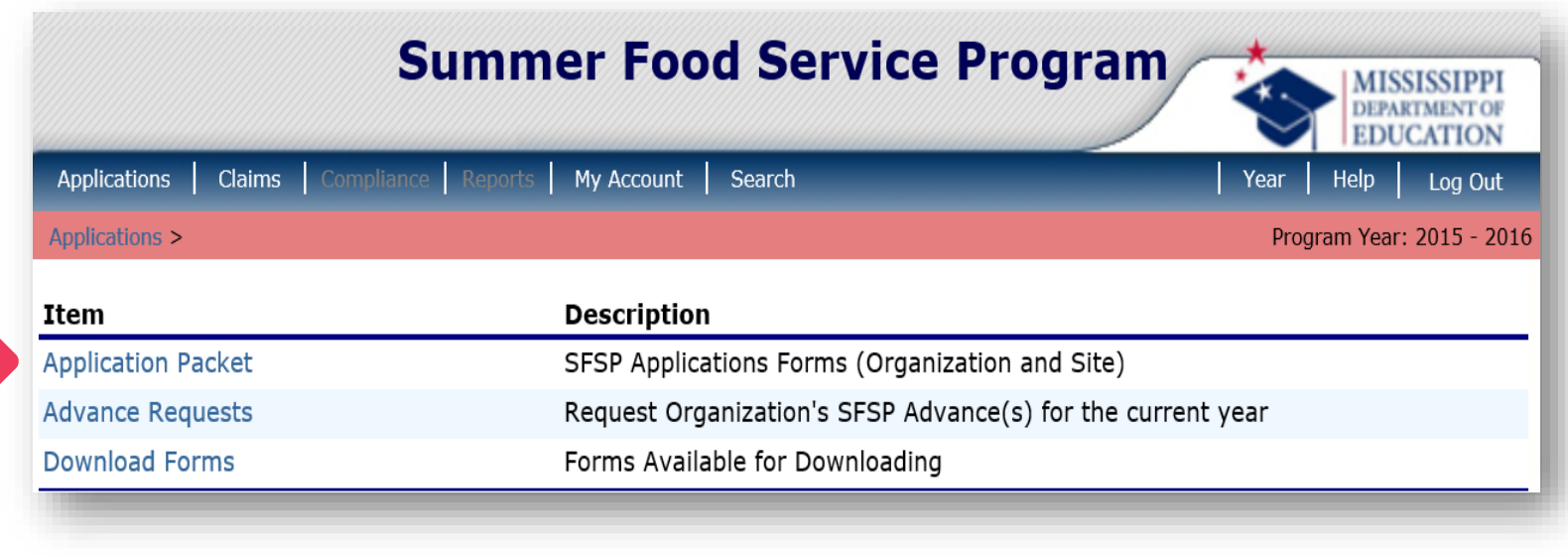

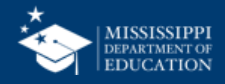

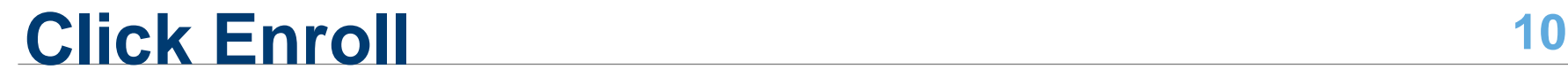

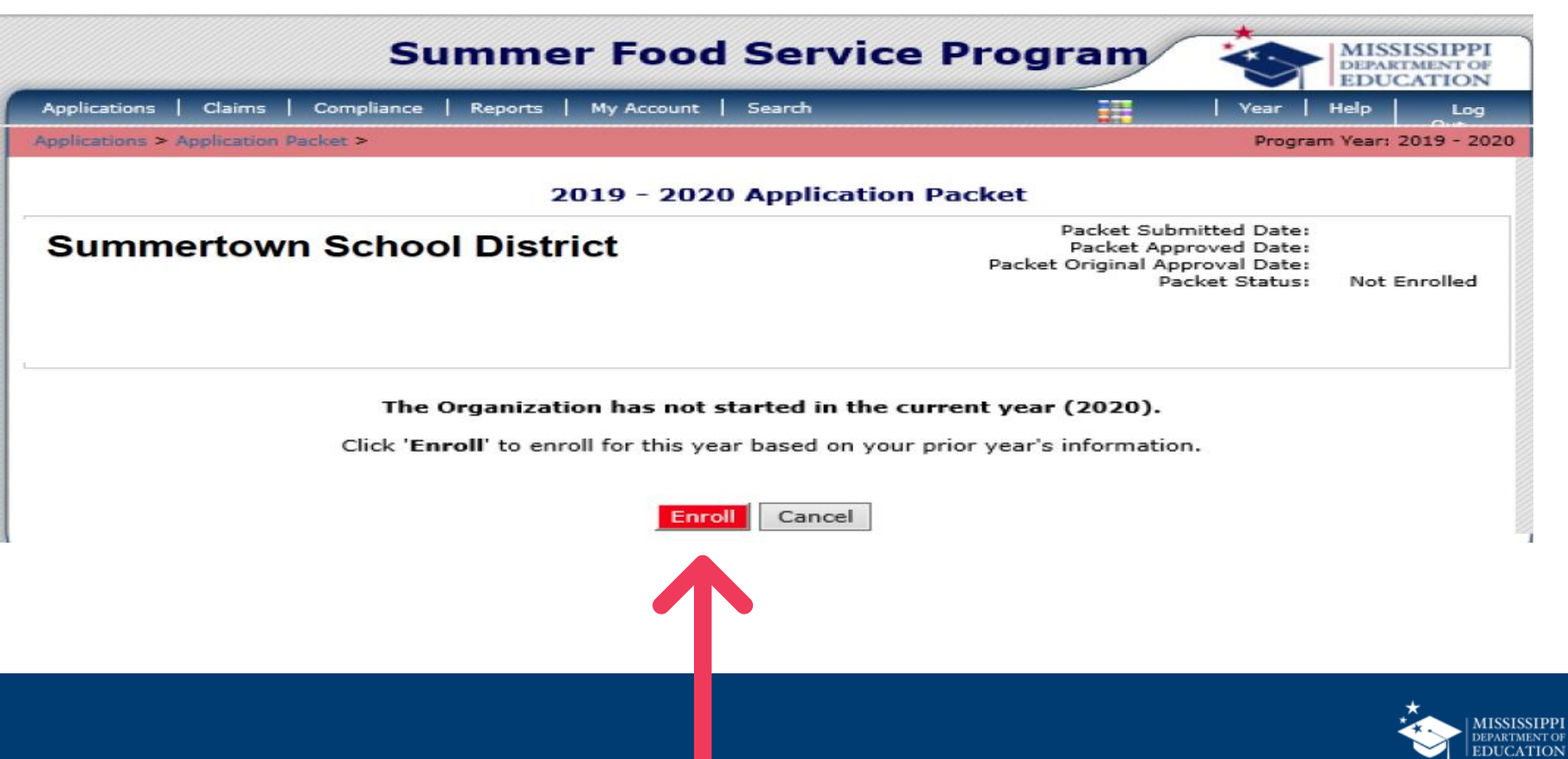

#### 2015 - 2016 Application Packet

#### 30018 Status: Active **EAST TENNESSEE HUMAN RESOURCE AGENCY** DBA: SUITE D-100 9111 CROSS PARK DRIVE GARY W. HOLLOWAY No address on file for this year

Type of Agency: Government Agency<br>Type of Agency: Government Agency<br>Type of SFSP Organization: Unit of Government

 $\sim$ 

Packet Submitted Date: Packet Approved Date: Packet Approval Date:<br>Packet Original Approval Date:<br>Packet Status: Not Submitted

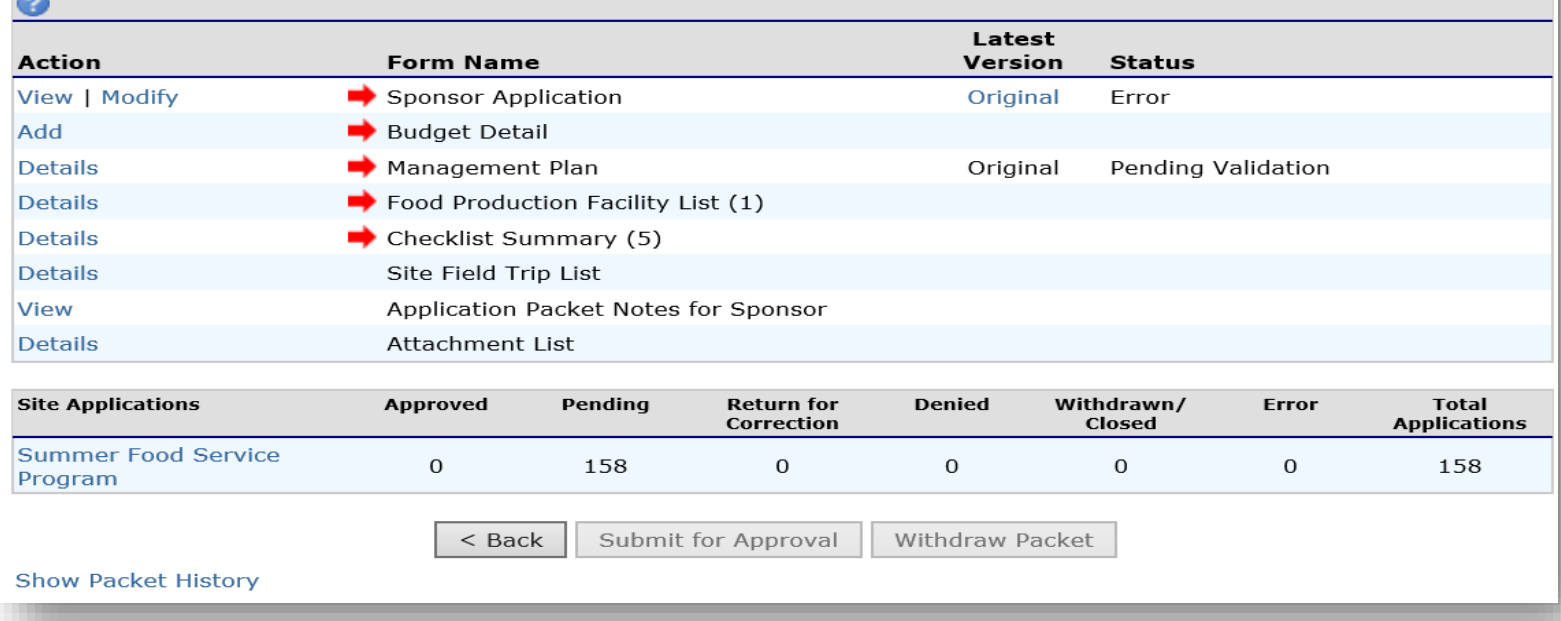

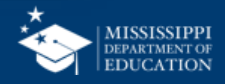

#### **12 APP Packet Overview**

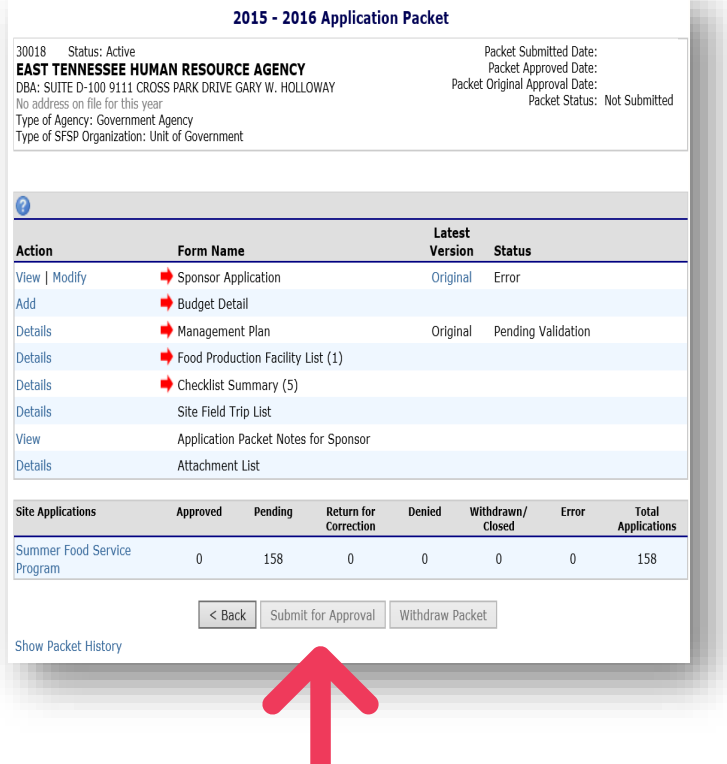

- **This dashboard contains a series of forms necessary for SFSP enrollment**
- **The "Submit for Approval" button is enabled ONLY when all required forms have been completed correctly**

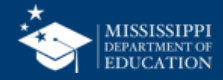

## **Field Trips**

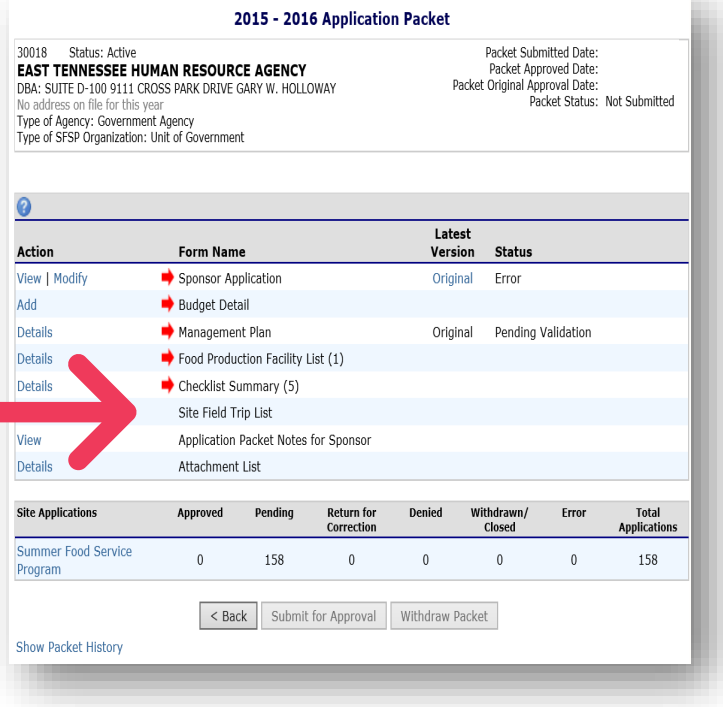

#### • **The Site Field Trip Section CANNOT be completed until after your application has been approved by the SA.**

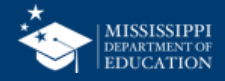

# **Order of Completion**

Wondering what to do first? It makes a really big difference, actually!

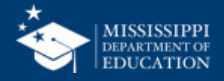

## **Why Does Order Even Matter? <sup>15</sup>**

Data from preceding forms populate to the succeeding form. For example:

- **Food Production Facilities** (A Central Kitchen or Vendor) pre-populate on the Site Application forms
- The **Budget** is based on the number of operating days and ADP from the Site Application Forms. MARS will essentially calculate your anticipated reimbursement, and you need that figure to build your budget.
- **Checklist** items are attachments to be submitted with the application and are determined based on answers provided in the application packet.

In a nutshell: The Food Production Facilities must be completed BEFORE the site applications, and the Budget and Checklist Summary must be completed AFTER the site applications.

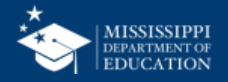

#### **Correct Order to Complete Forms <sup>16</sup>**

**Organization Application**

**Management Plan**

 $\overline{2}$ 

**Food Production Facility** *(if applicable)*

3

this only applies to sponsors with FSMC or Satellite Sites.

**Site Applications** **Budget** and **Checklist Summary**

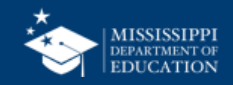

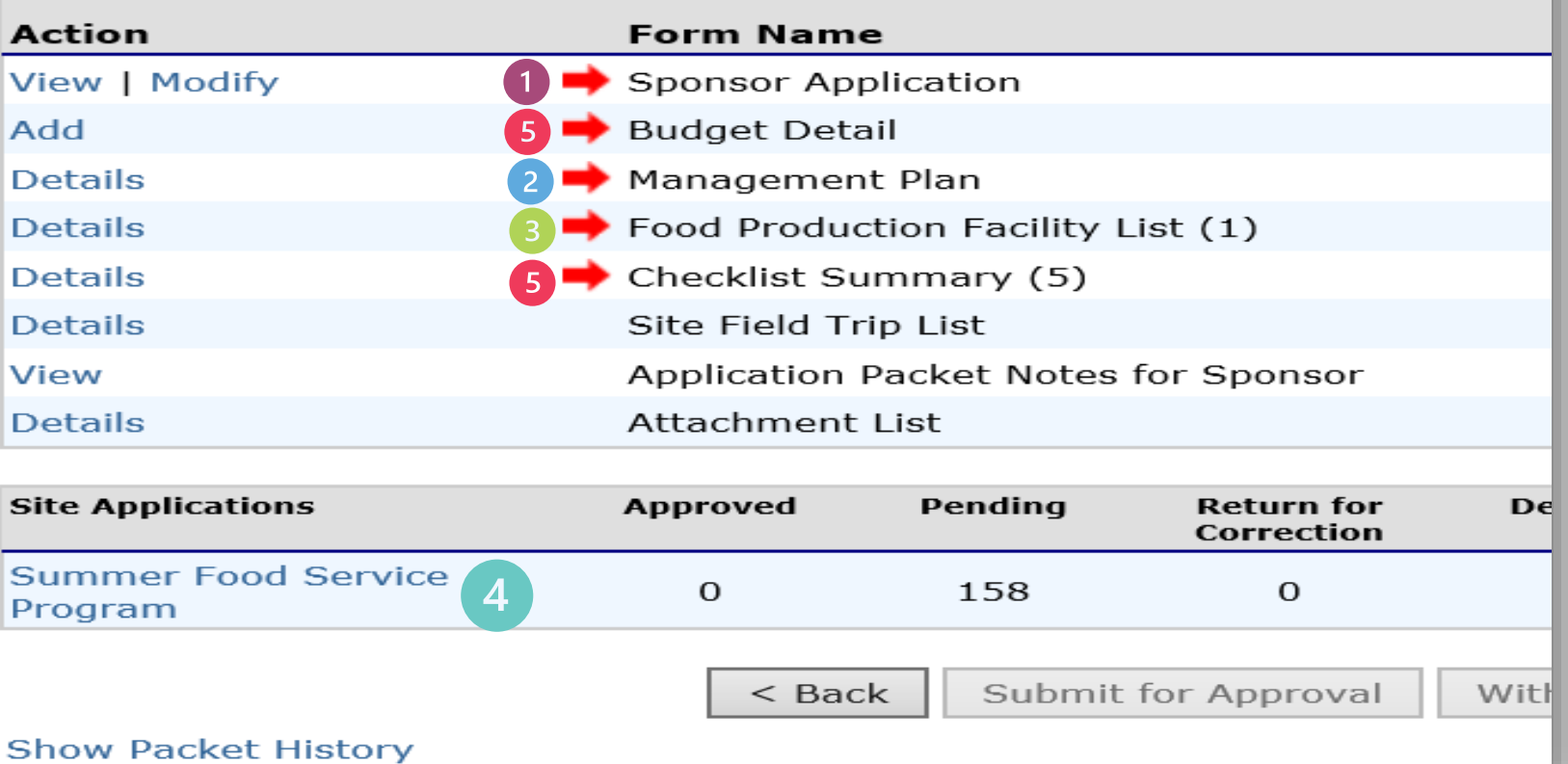

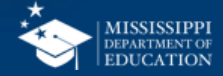

## **Take Note!**

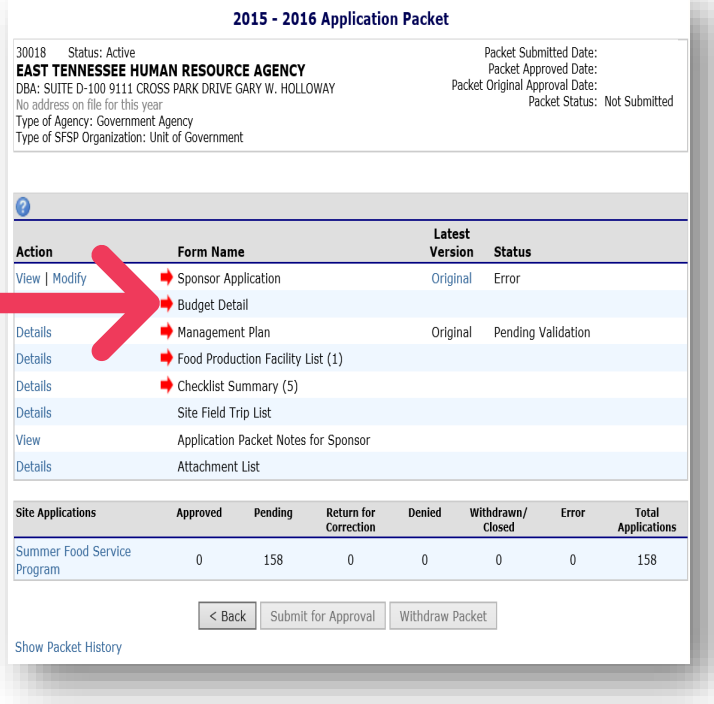

MARS can be very confusing, because you may think you need to complete your budget after you do your sponsor/ organization application…

#### **WRONG!**

Your Budget should be one of the last things you do!

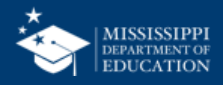

# **Organization Application**

Step 1

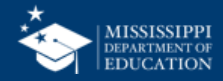

## **Contains Basic Info Regarding Sponsor 20**

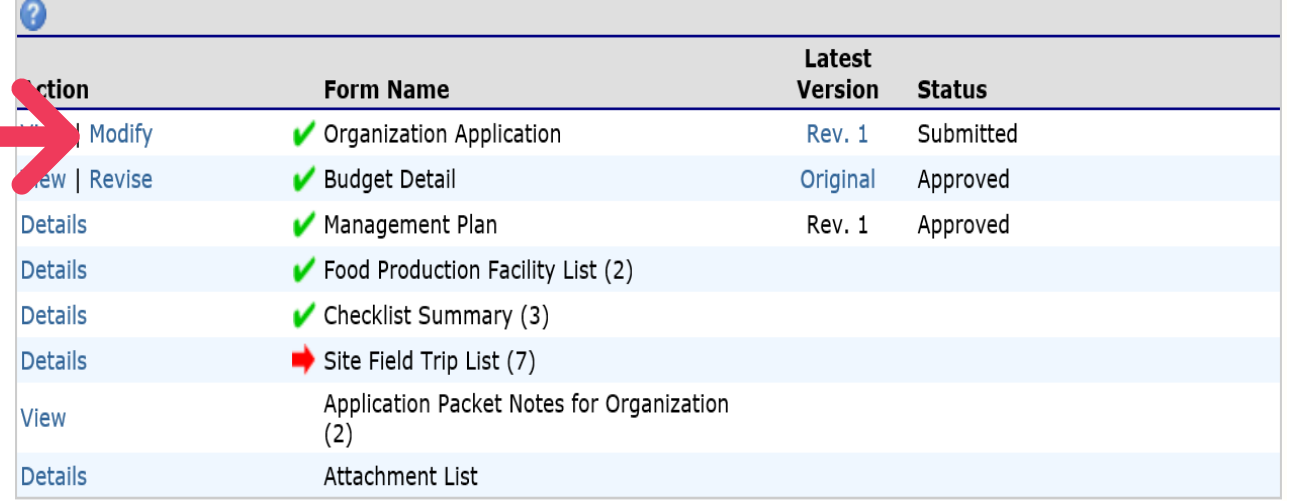

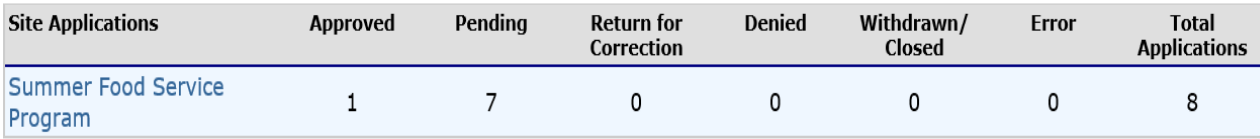

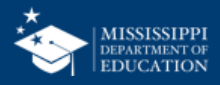

#### **Organization Type**

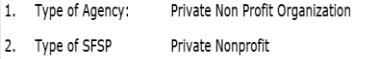

#### Organization: **Physical Address**

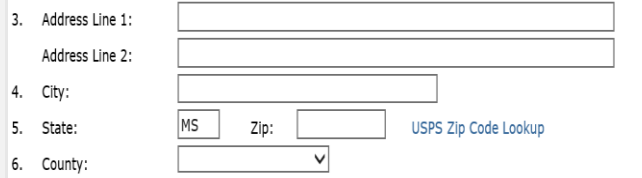

#### **Mailing Address**

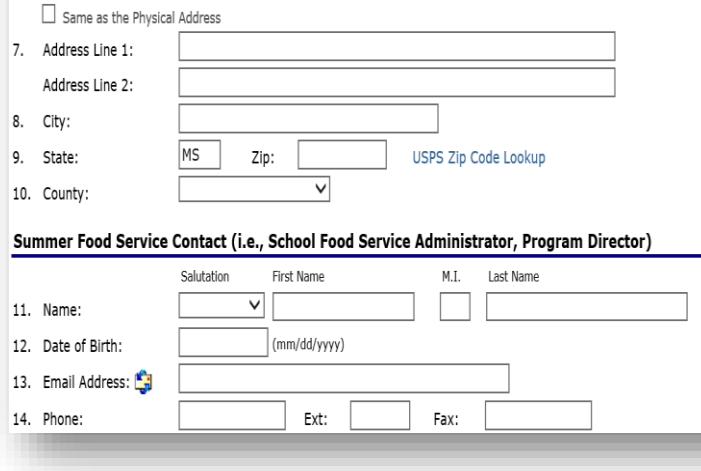

## **Organization Application** 21

- Some of the information may have pre-populated from last year's application
- Review and correct this data
- Enter all other fields

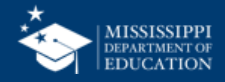

### **Read and Check the Certification**

#### Certification

I hereby certify that neither the Organization nor its principals/authorized representatives is presently debarred, 50. suspended, proposed for debarment, declared ineligible, disqualified, or voluntarily excluded from participation in this transaction by any Federal/State department or agency.

I certify under penalty of perjury that the information on these application forms is true and correct, and that I will immediately report to the state agency any changes that occur to the information submitted. I understand that this information is being given in connection with receipt of federal funds. The state agency may verify information; and the deliberate misrepresentation of information will subject me to prosecution under applicable federal and state criminal statutes.

On behalf of the Organization, I hereby agree to comply with all state and federal laws and regulations governing the Child Nutrition Programs administered by the state agency. In accordance with Federal law and U.S. Department of Agriculture policy, this Organization does not discriminate on the basis of race, color, national origin, sex, age or disability. I will ensure that all monthly claims for reimbursement are true and correct and that records are available to support these claims.

Created By: YBacon1 on: 3/7/2016 11:34:53 AM Modified By: YBacon1 on: 3/7/2016 11:34:53 AM

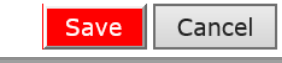

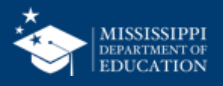

#### **Error Messages**

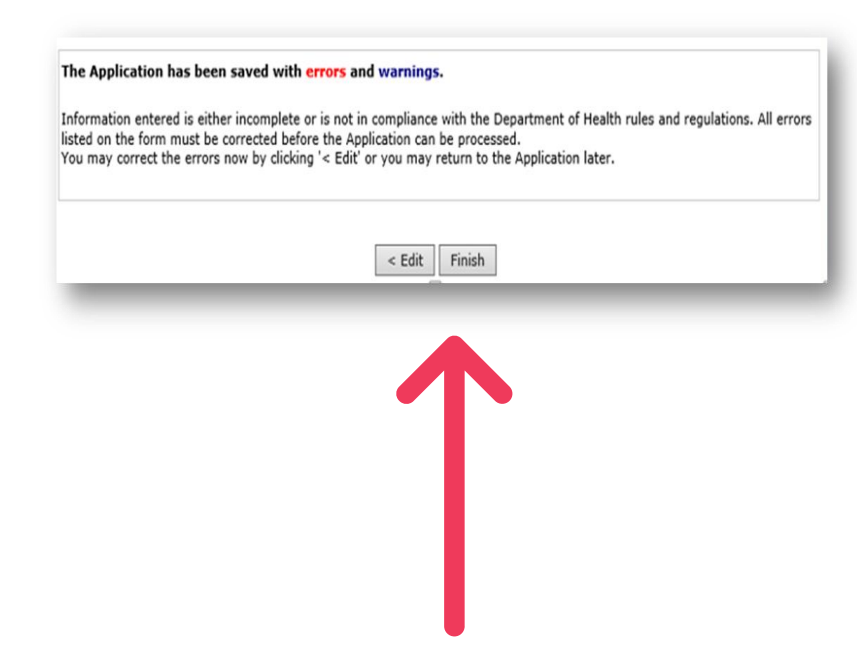

If errors exist, the system will display an error message.

You can correct the errors now (by clicking Edit) or return later (by clicking Finish).

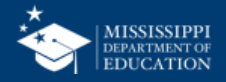

## **Error Messages**

#### **Error Description** Code

- Physical Address Address must be completed. Address line 2 may be blank. 201110
- 201111 Mailing Address - Address must be completed. Address line 2 may be blank.
- Summer Food Service Program Contact Contact must be completed. Ext and Fax may be blank. 201120
- Authorized Representative contact information must be completed. 201136
- 201150 Claims Contact - Contact must be completed.
- 201173 Food Service Contact - Contact must be completed.
- Monitoring Contact Contact must be completed. 201170

#### **Warning Description**

General Questions - Please add supporting documentation to the Free and Reduced Price Policy Statement 201225 checklist item. Attach to the checklist item a listing of the publicly funded programs in which the Sponsor, and its principals, have participated in the past seven years and currently participate in.

## **Errors in red must be fixed to submit the app**

## **Warnings in Blue are informational – you can submit your app with warnings**

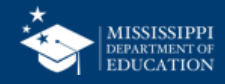

# **Management Plan**

Step 2

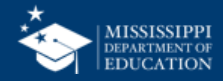

## **Click on "Details" for Management Plan 26**

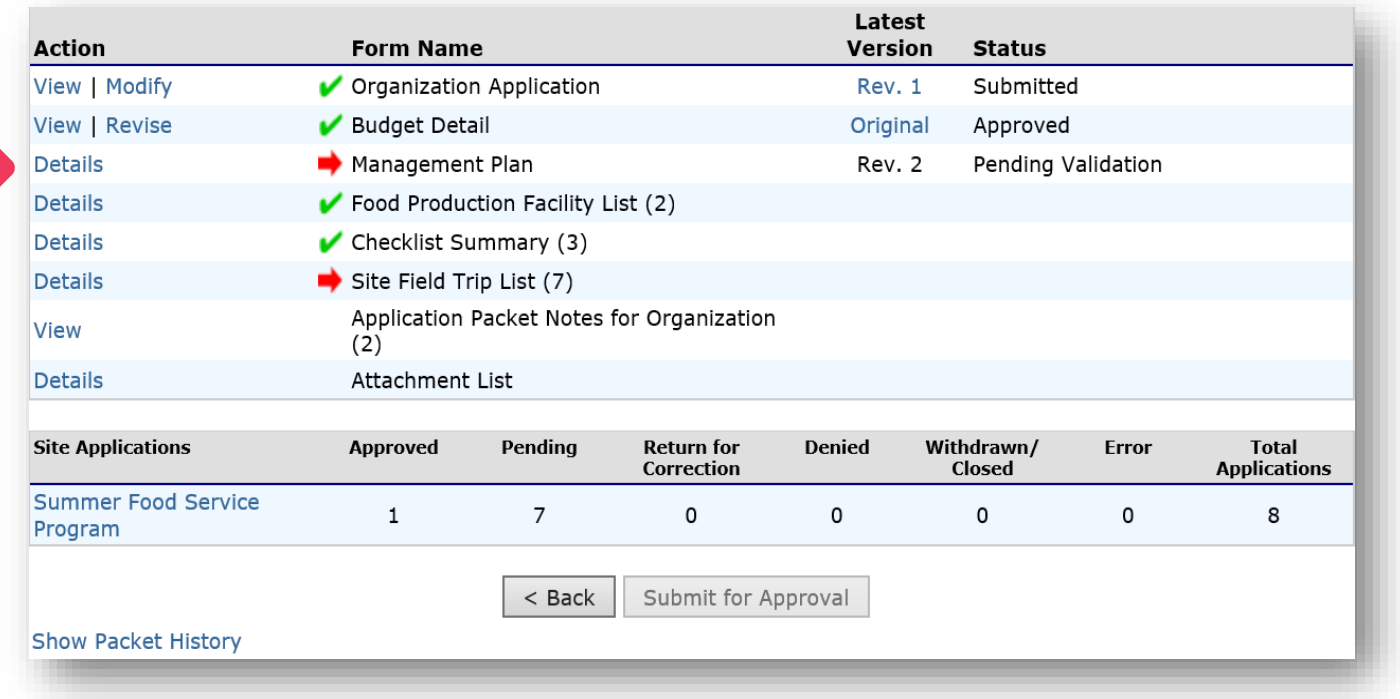

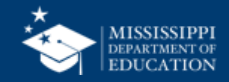

#### **Click "Add Management Plan" <sup>27</sup>**

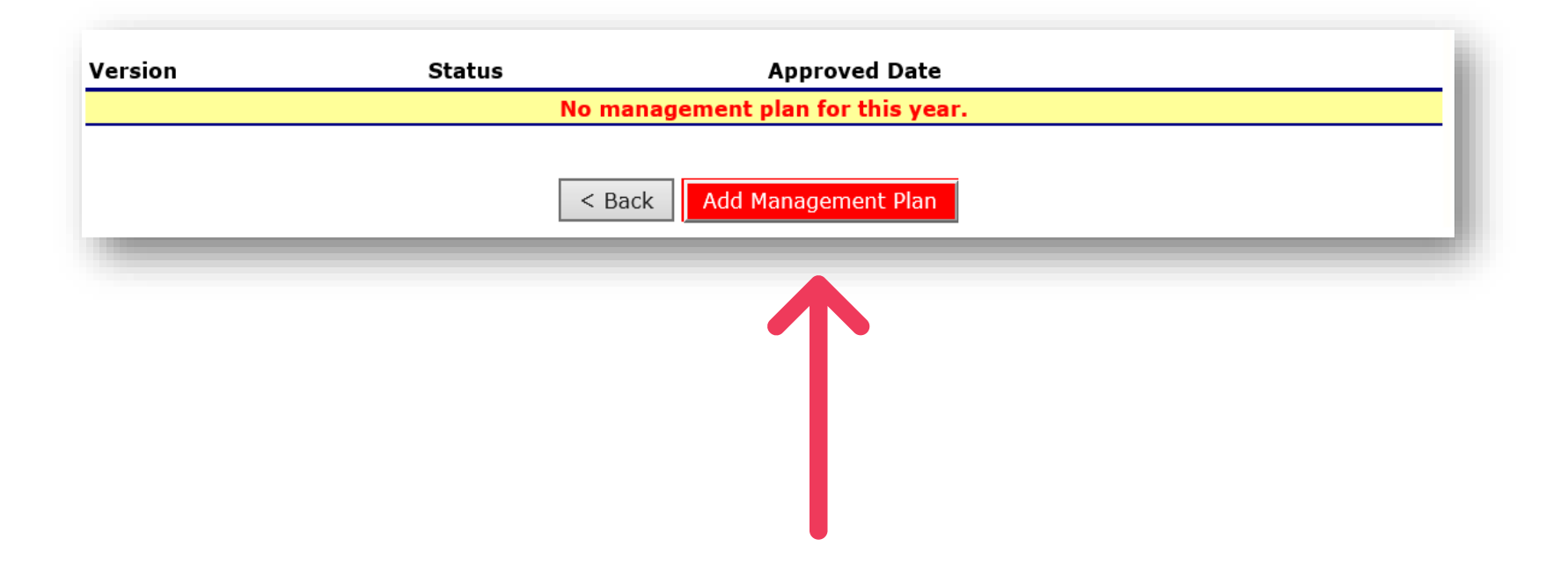

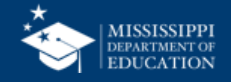

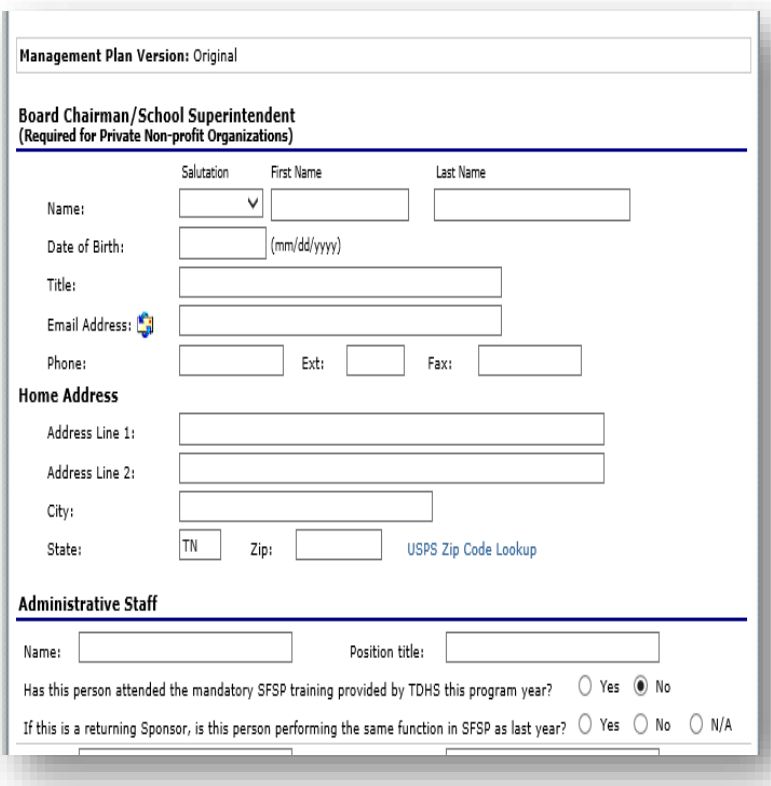

## **Management Plan**

- On this form you will indicate the number of staff that you have by type, and when they were trained on required topics
- When completed, click the Save button. Correct errors if any exist

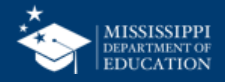

# **Food Production Facilities**

#### Step 3 – IF APPLICABLE!!!!

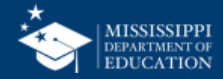

**Many organizations make the mistake of completing this form when it is NOT applicable to them.** 

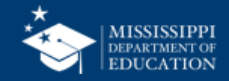

## **Which Orgs Need to Complete it? <sup>31</sup>**

- FSMCs
- Orgs that have any Satellite Sites and food is produced in a central kitchen (this would be the food production facility).

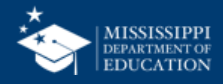

## **Which Orgs SHOULD NOT Complete it? <sup>32</sup>**

IF ALL YOUR SITES ARE **SELF PREP SITES** AND YOU DO NOT HAVE A FSMC, YOU DO NOT NEED TO COMPLETE THE FOOD PRODUCTION FACILITY SECTION!

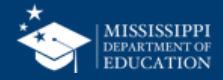

#### **Click "Details" to add a Food Production Facility 33**

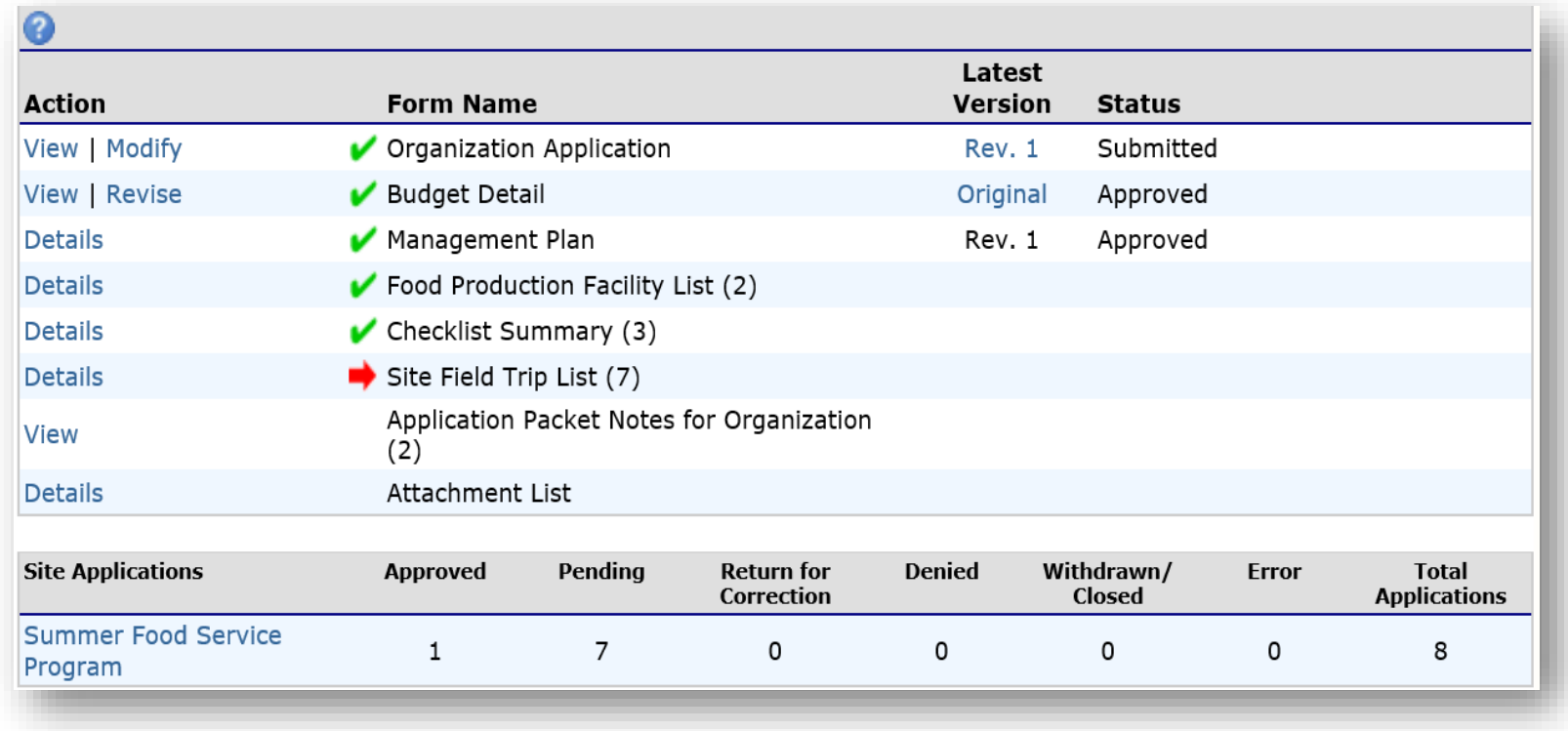

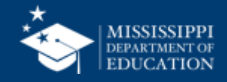

## **Add Facilities**

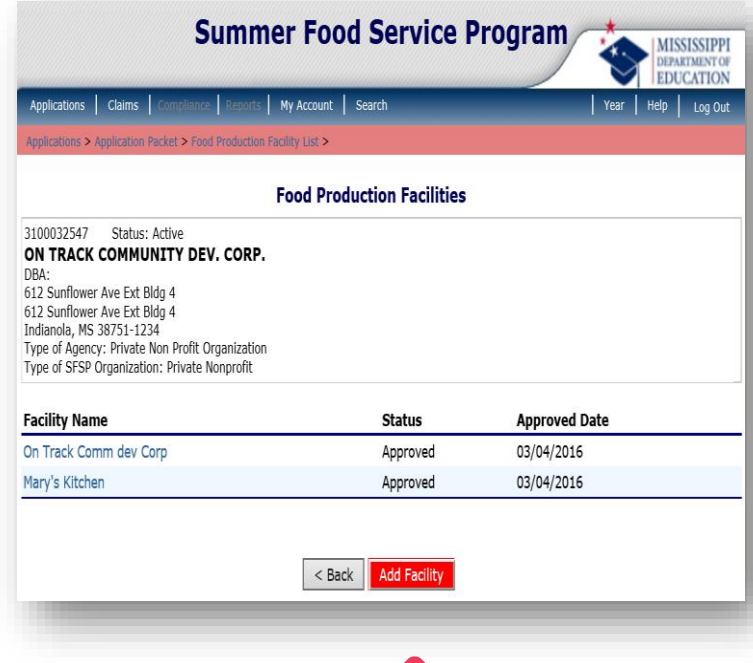

- To complete a Food Production Facility form, click the "Add Facility" button
- Must identify all food preparation facilities that will be used by any of your Satellite sites
- Add as many as you need until they are all listed.

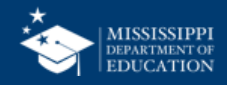

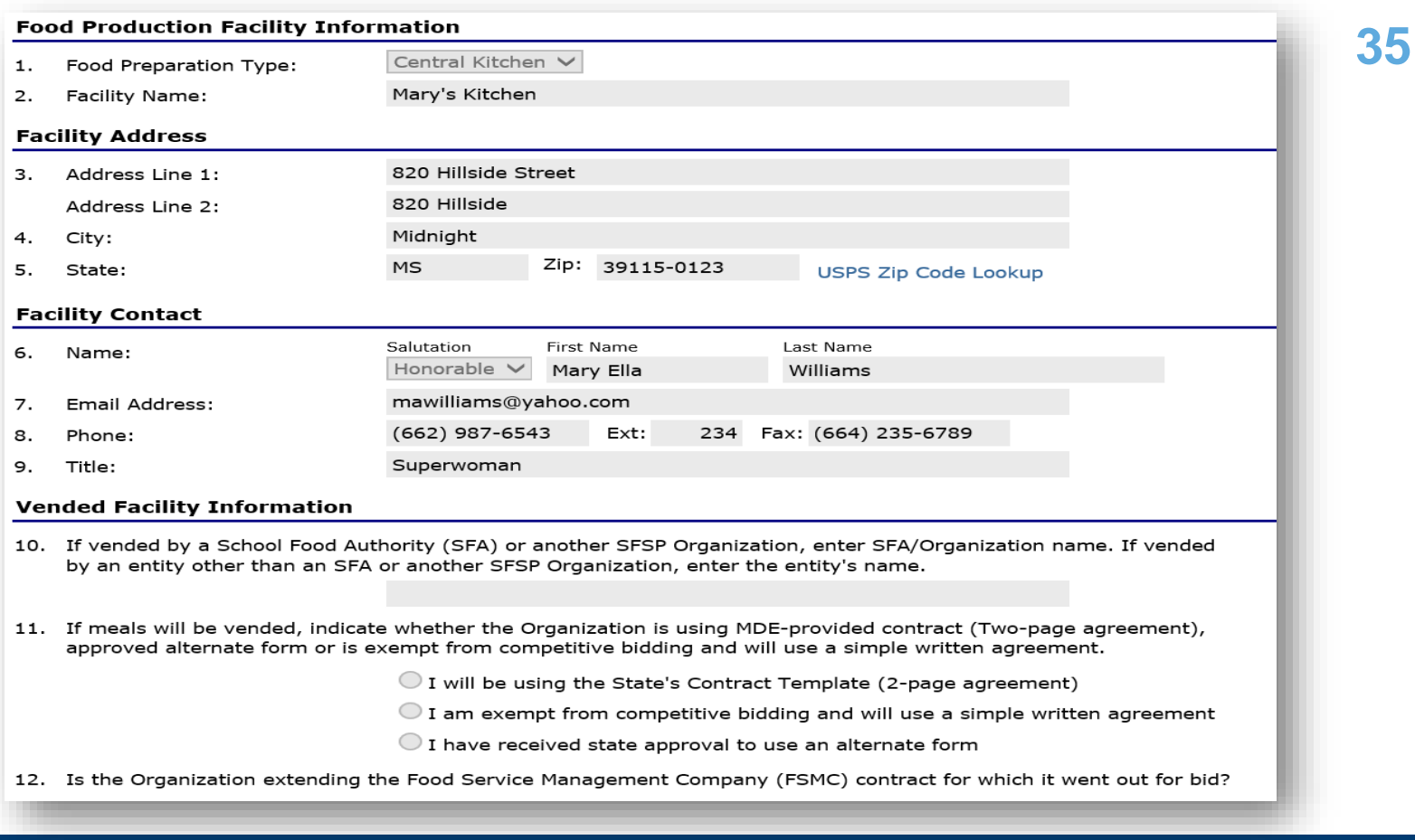

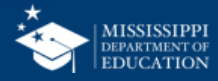

# **Facility Type**

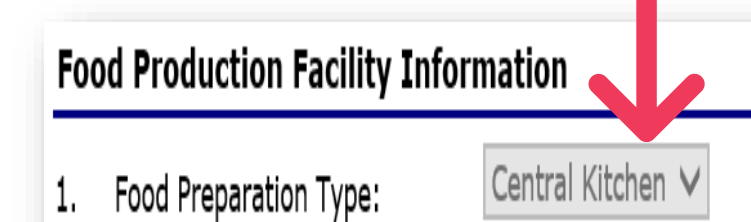

Mary's Kitchen

**Facility Name:** 

#### For Question #1 :

- If Prepared on-site, select **Central Kitchen**
- If Received from a Vendor, select **Vended**
- When completed, click the save button
- Correct errors if any exist

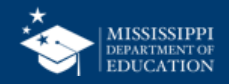
## **Things to Remember <sup>37</sup>**

- Multiple facilities can be added
- Once facilities are entered, they will display as selection options on the Site Application Forms
- Food Production Facilities must be entered prior to completing the Site Applications

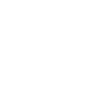

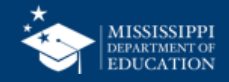

# **Site Applications**

Step 4 – Complete a Site Application for every site that will be operating

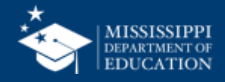

## **Click Link to See Your Site List 39**

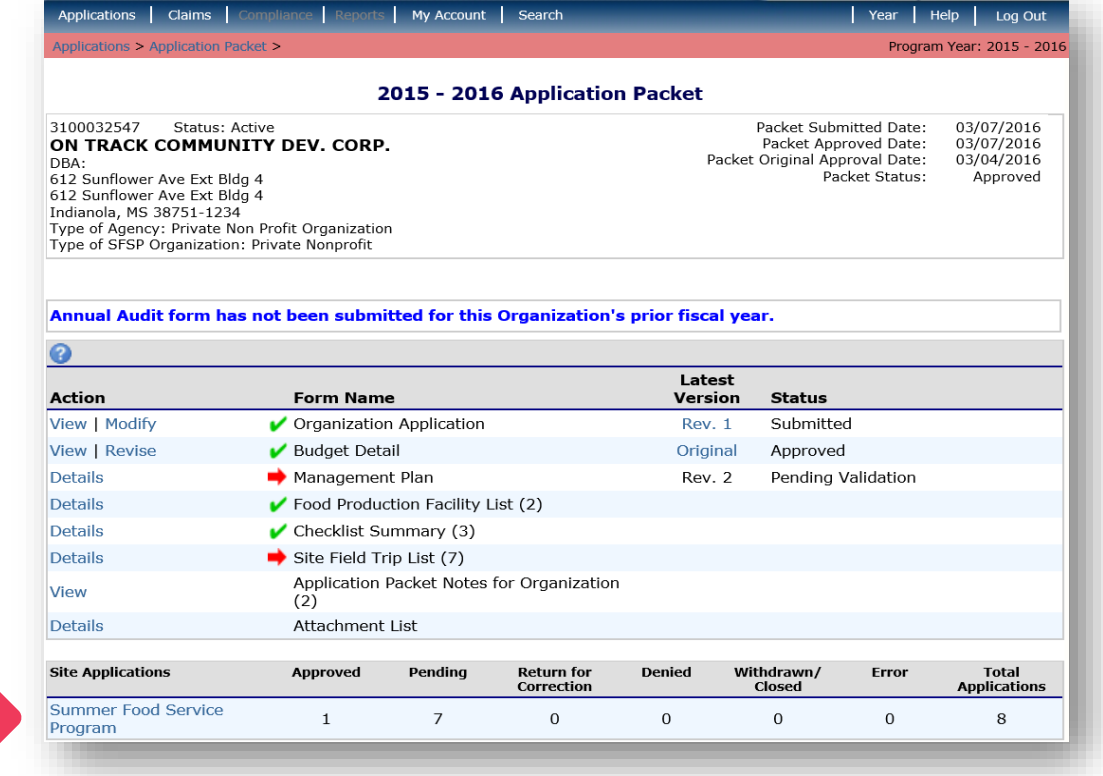

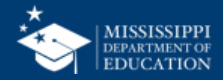

#### **40 DO NOT Create Duplicate Sites!**

- Review your site list to see if any missing.
- If sites are missing, DO NOT CREATE DUPLICATES!
- You may need to contact your PS for help.

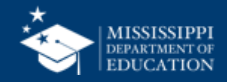

## **Check Site List <sup>41</sup>**

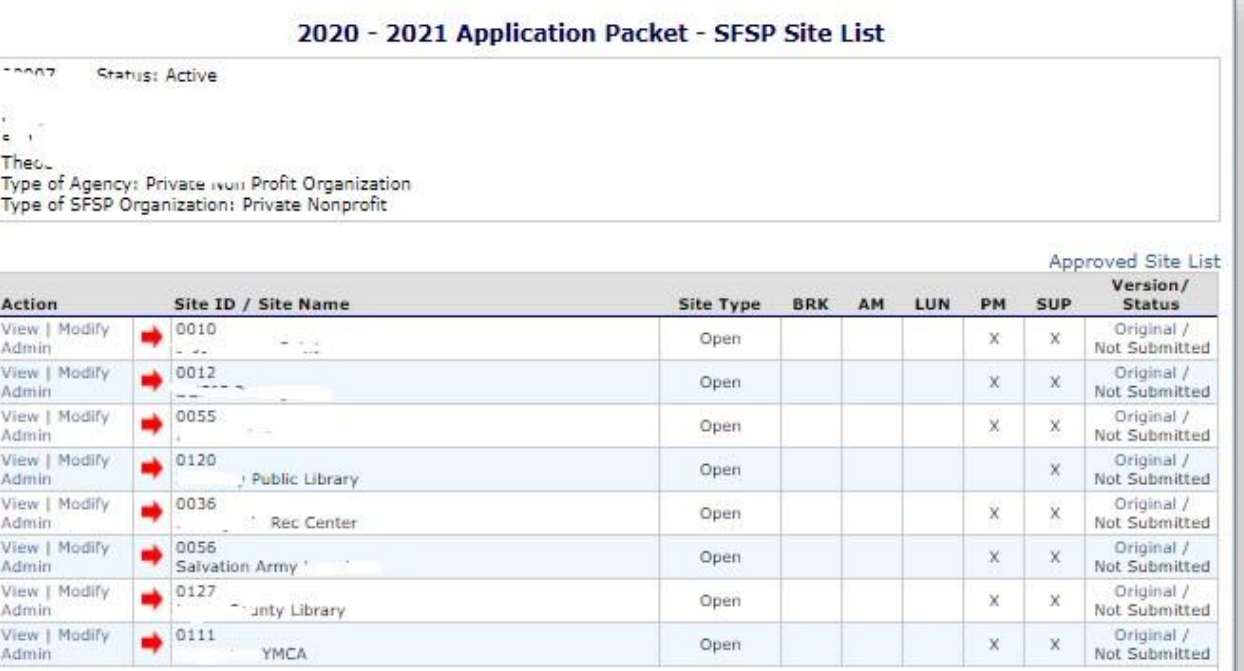

**The system lists the approved sites from last year**

**Check to see if any sites are missing, if sites are missing, click "add site application" at the bottom**

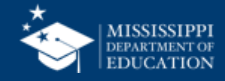

Add Site Application

**Total Sites Enrolled: 8** 

# **Searching for Lost Sites 42**

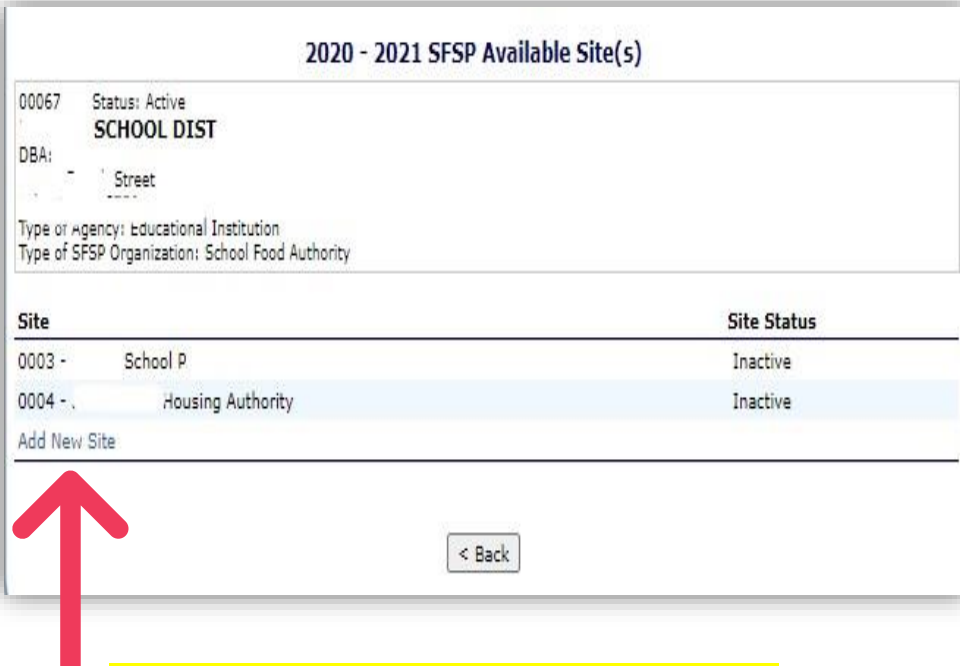

<u>IOT CLICK THIS BUTTON!!</u>

You will be redirected to a page with a list of additional sites. If you see the missing site, you can click to add it to your application. **If you DON'T see the missing site, you need to contact your PS**. We can add your missing sites.

You should NEVER manually type in site information. If you get to that point, contact your PS.

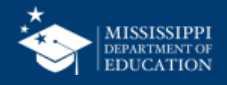

# **Modify Site Information 43**

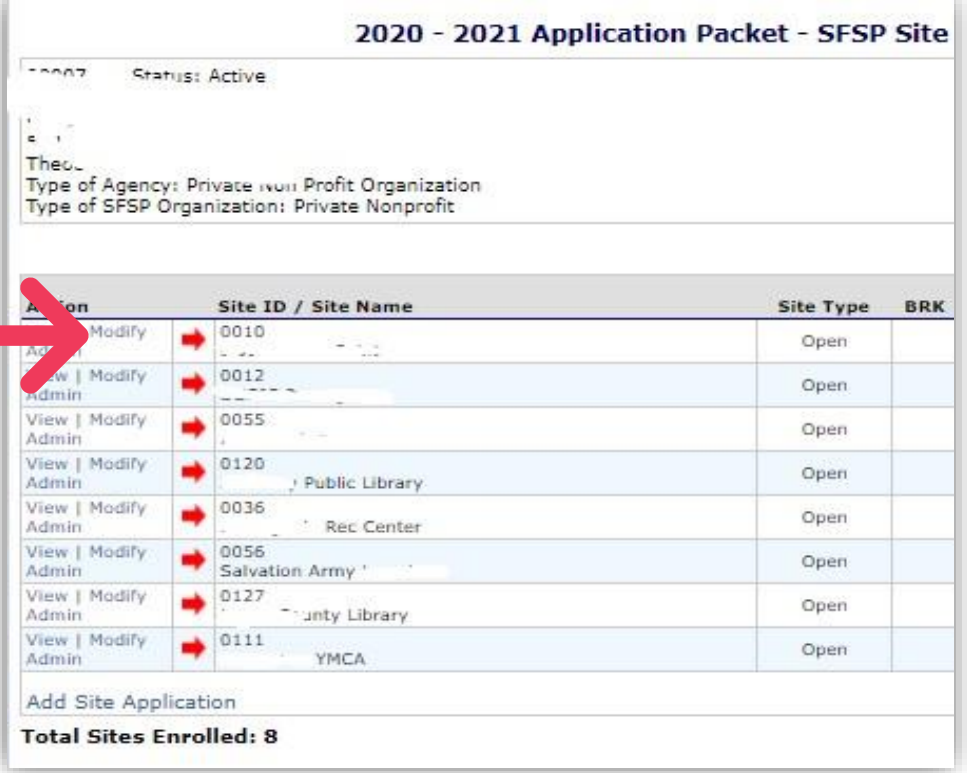

- Once we have all our sites listed, we can start to edit the information for the current PY.
- Click the **Modify** link next to a site to start the application

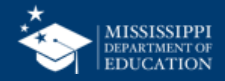

# **Site Application**

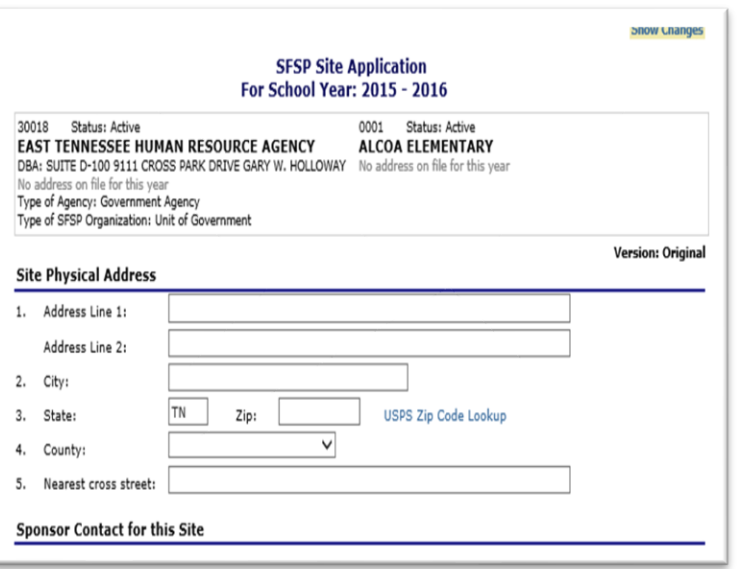

- Address information will prepopulate from last year's application
- Review and correct this data, and enter all other fields

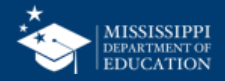

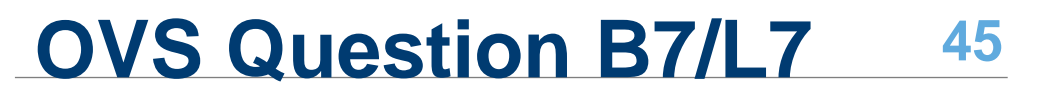

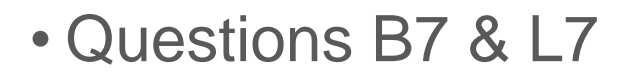

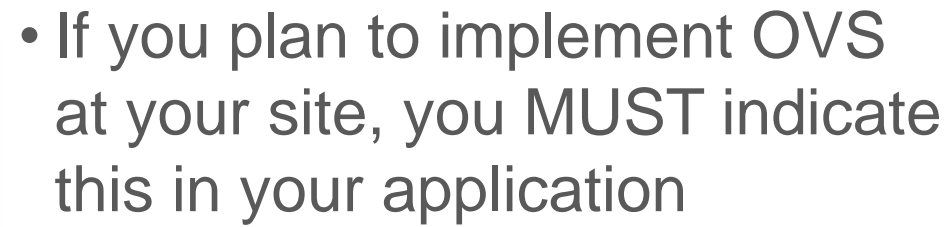

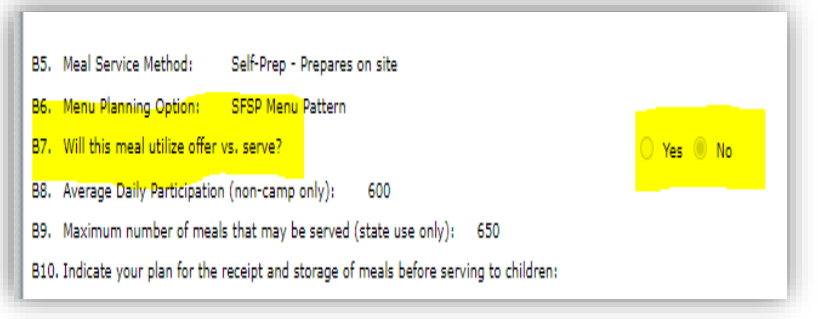

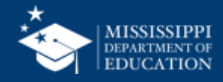

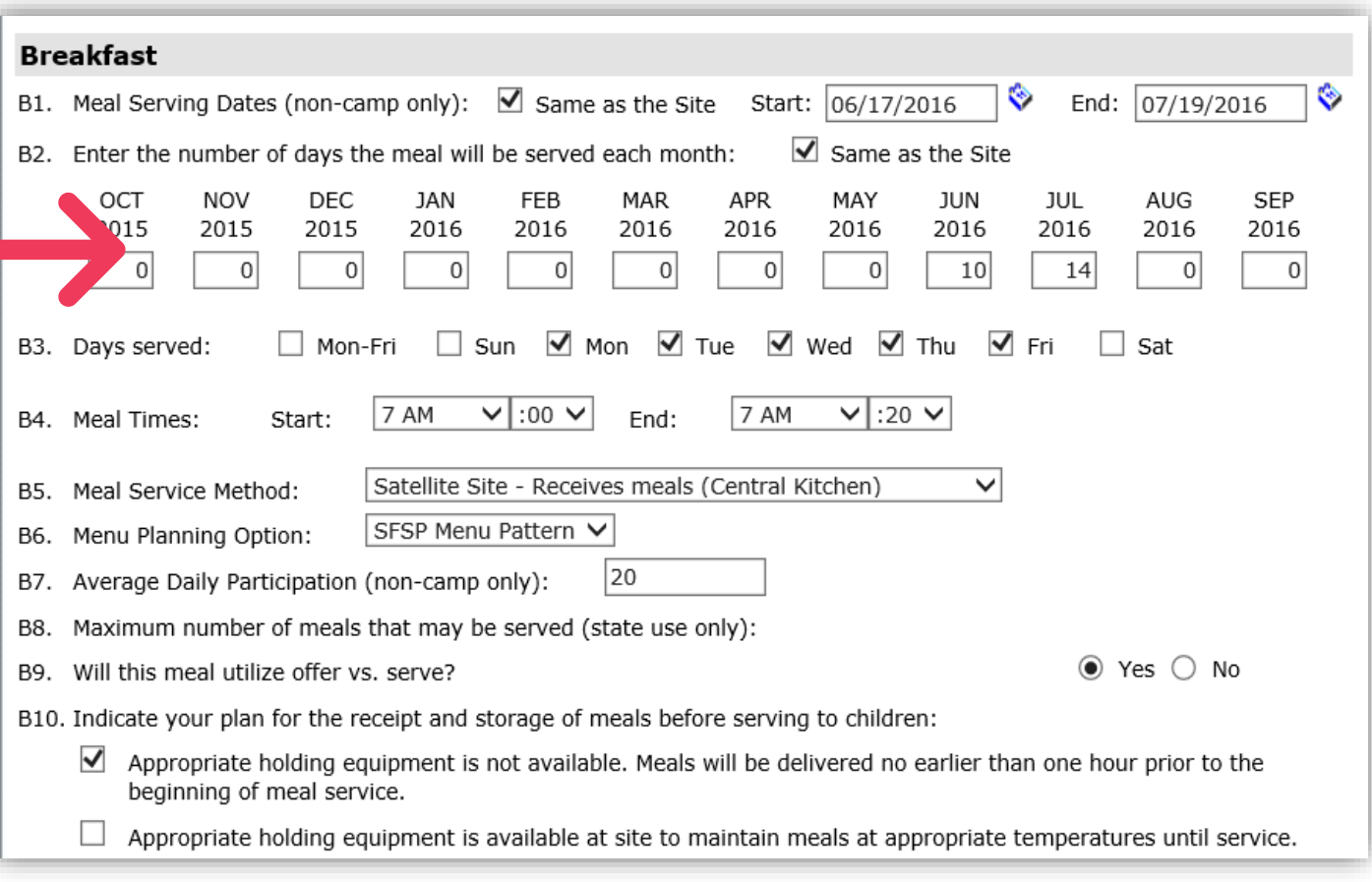

Number of days entered affect anticipated Budget reimbursement amounts and when a claim can be submitted

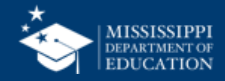

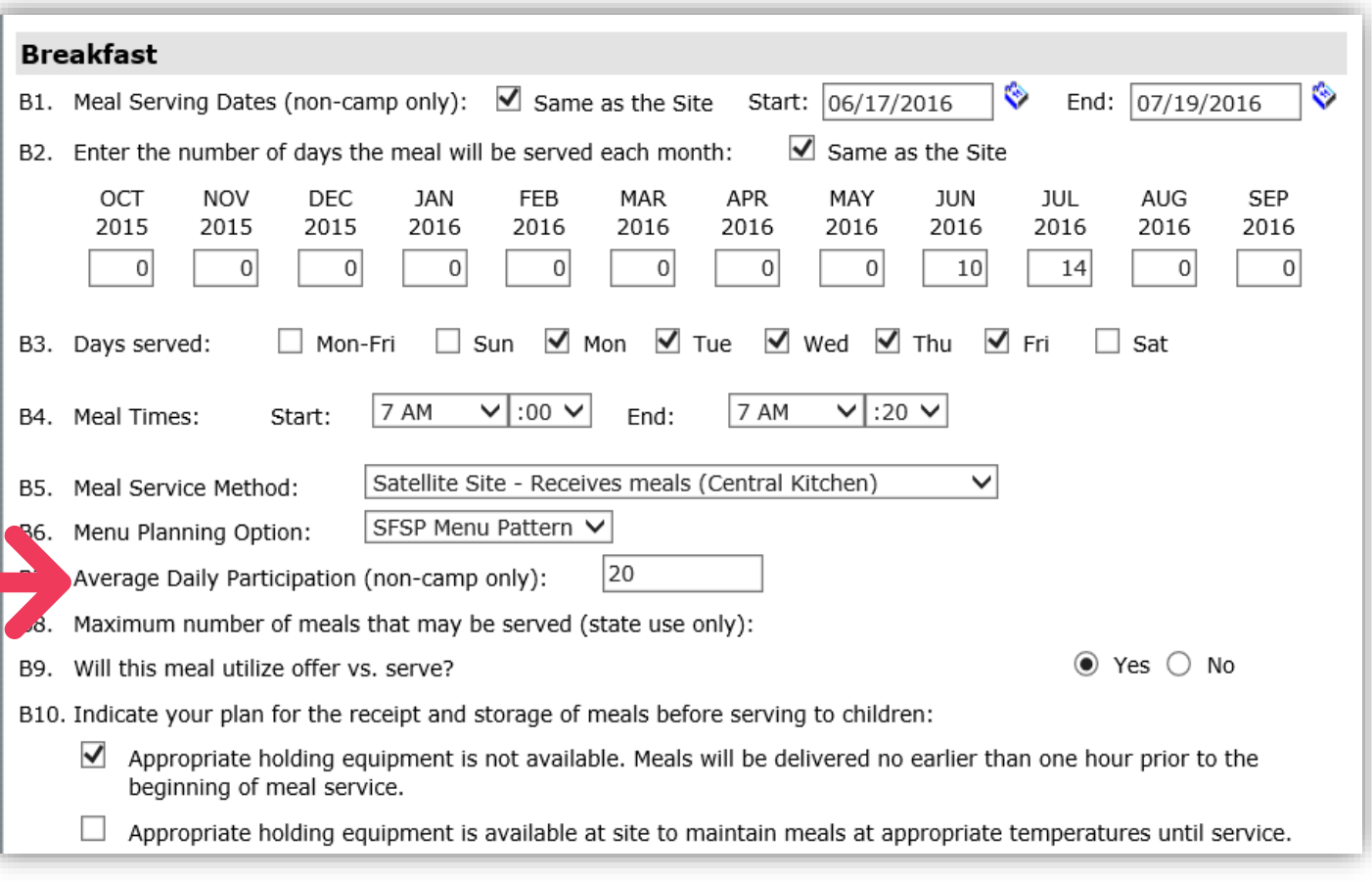

Average Daily **Participation** (ADP) affects anticipated Budget reimbursement amounts and claim edits

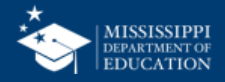

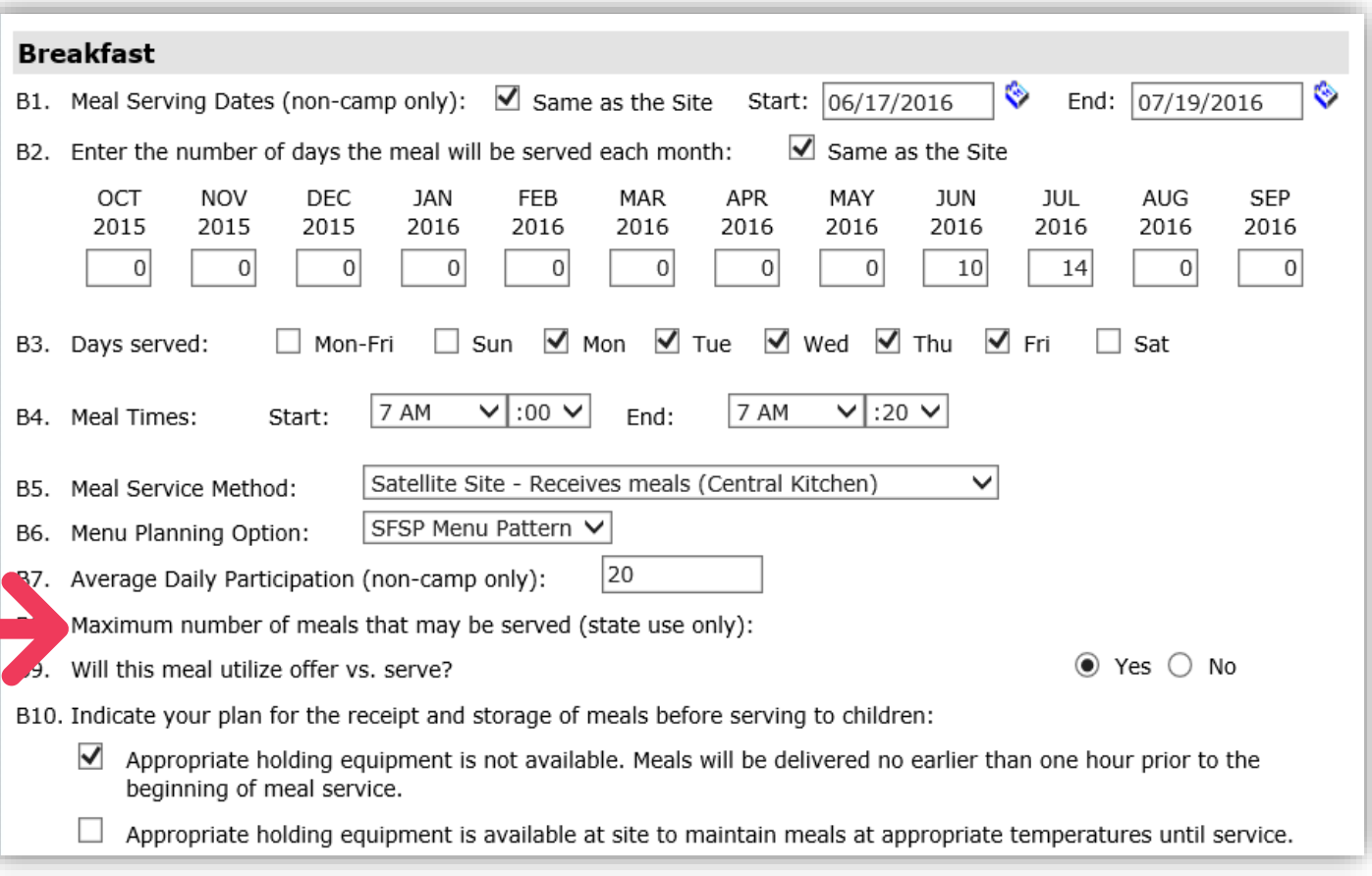

Maximum number of meals approved by the State is used as an edit on the claim

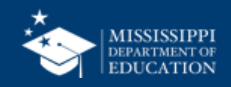

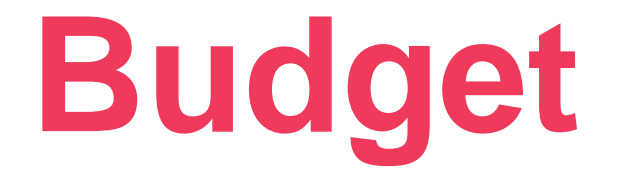

#### Step 5.1

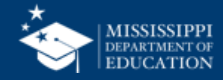

## **Click "Add" to begin Budget 50**

 $\overline{\phantom{a}}$ 

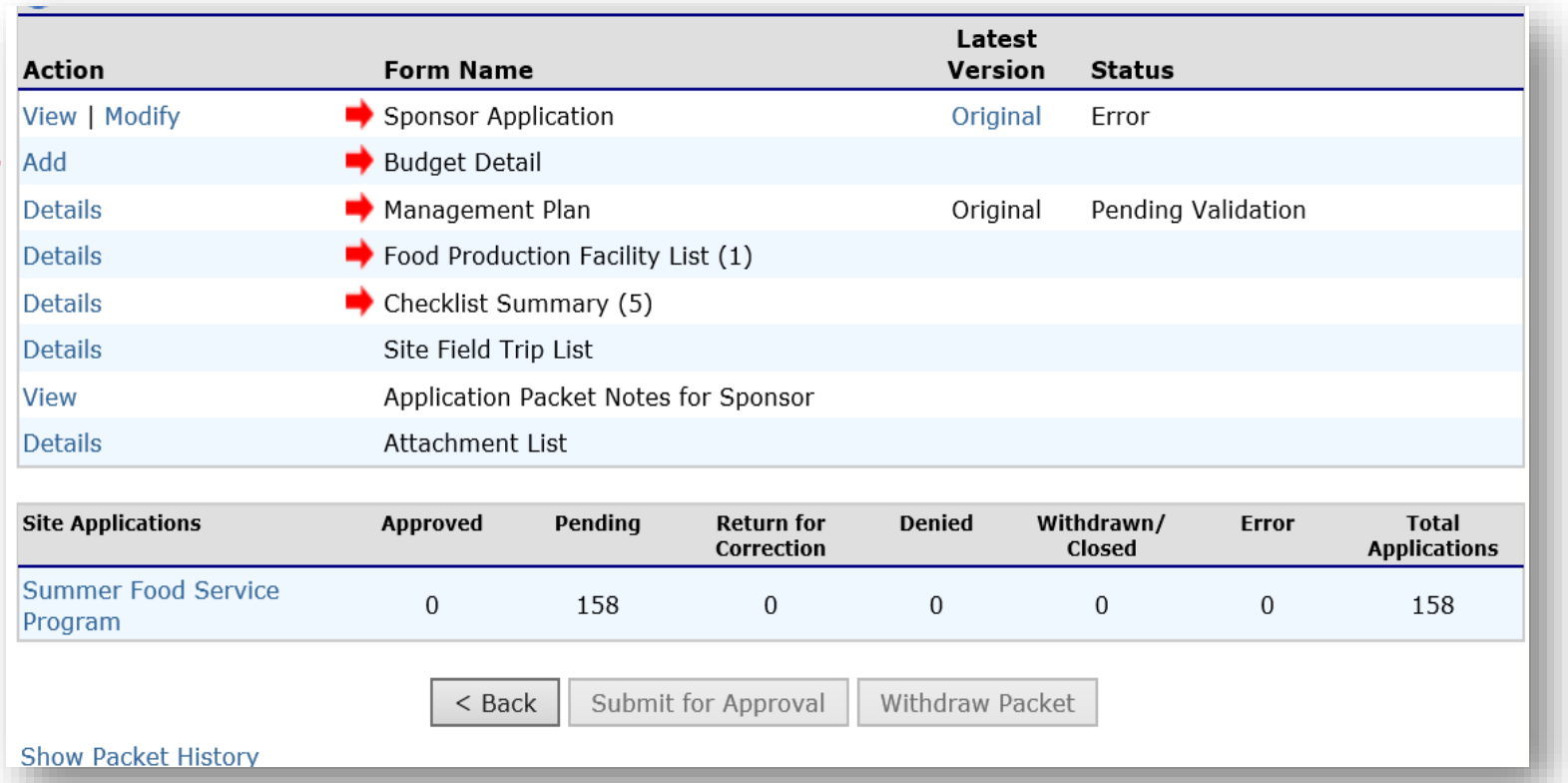

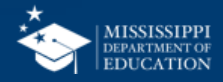

# **Budgets Must be completed after all Site Application Forms are completed.**

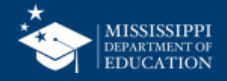

# **MARS will calculate anticipated reimbursement based on Site Application information;**

**You will only be required to provide your anticipated expenses.**

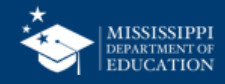

#### You Will Enter Nothing Here! It's Pre-populated! 53

#### **Operating Reimbursement**

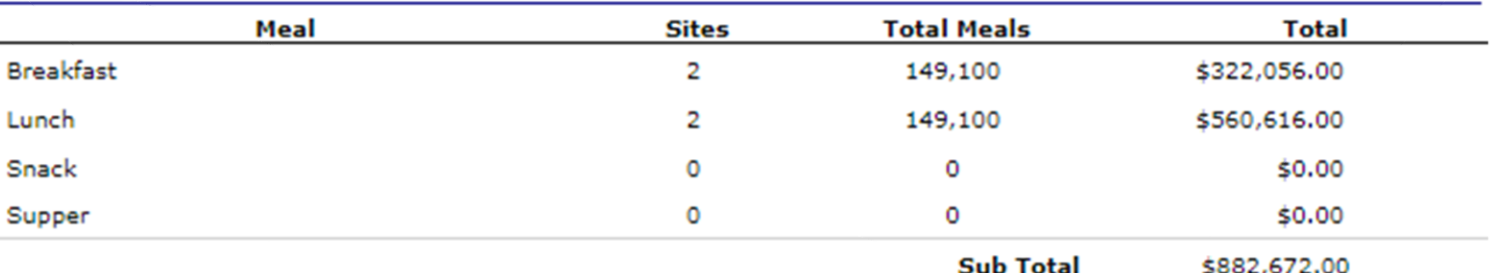

#### **Administrative Reimbursement**

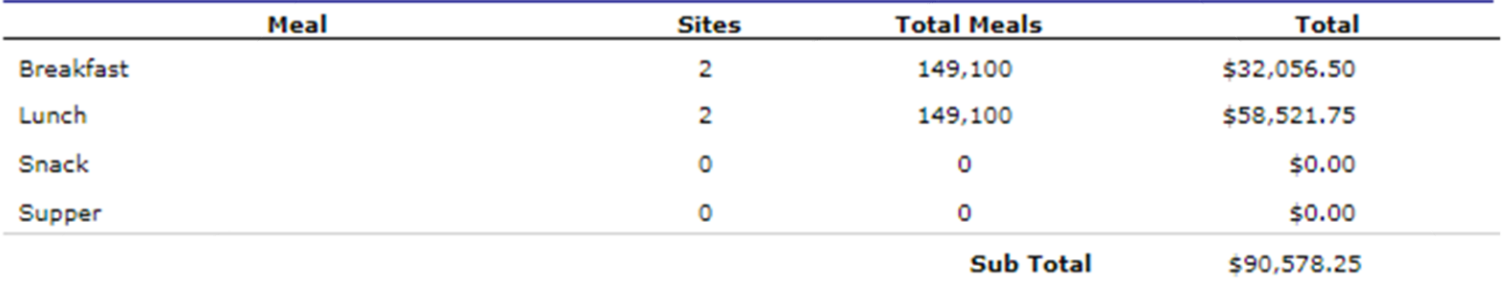

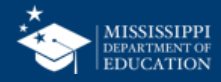

## **Enter Projected Budget for Costs 54**

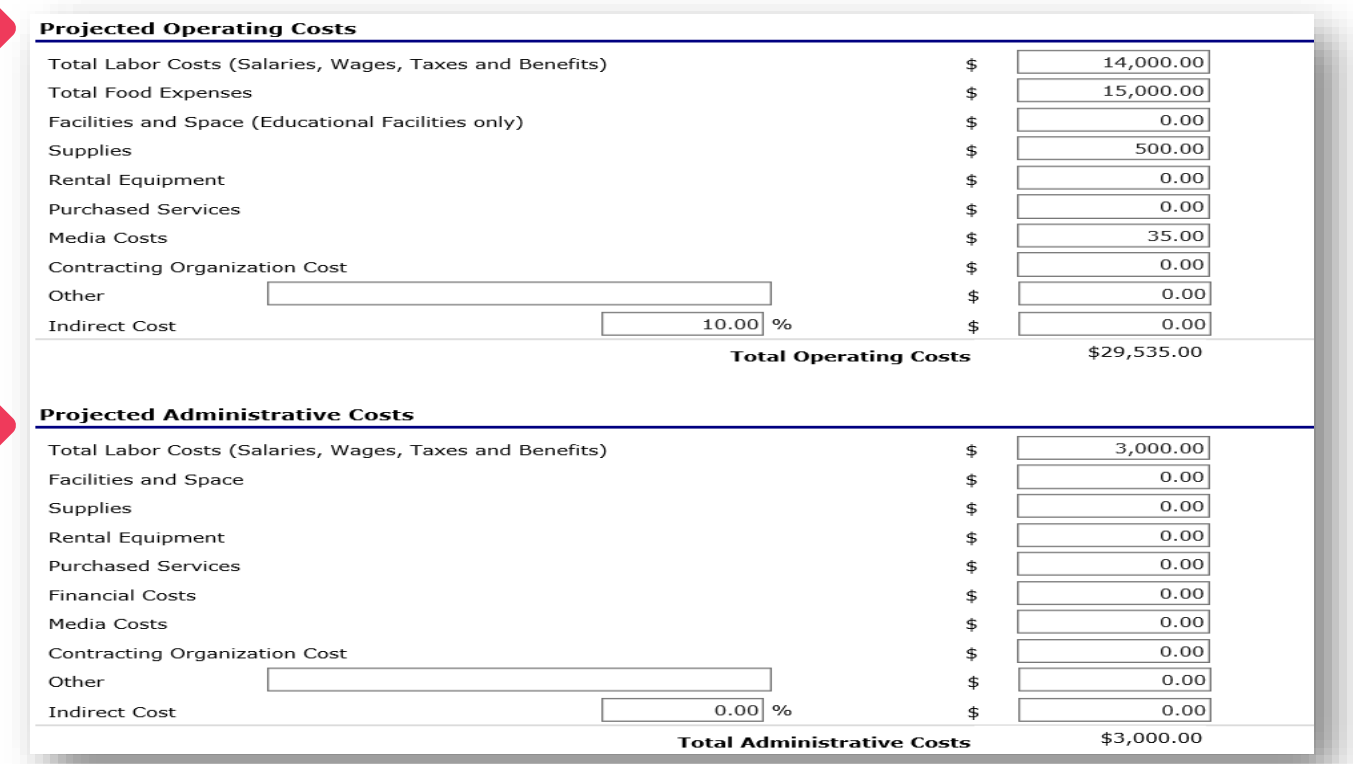

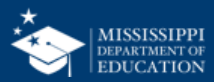

# **Other Funding Sources 55**

#### **Cost Reimbursement Summary**

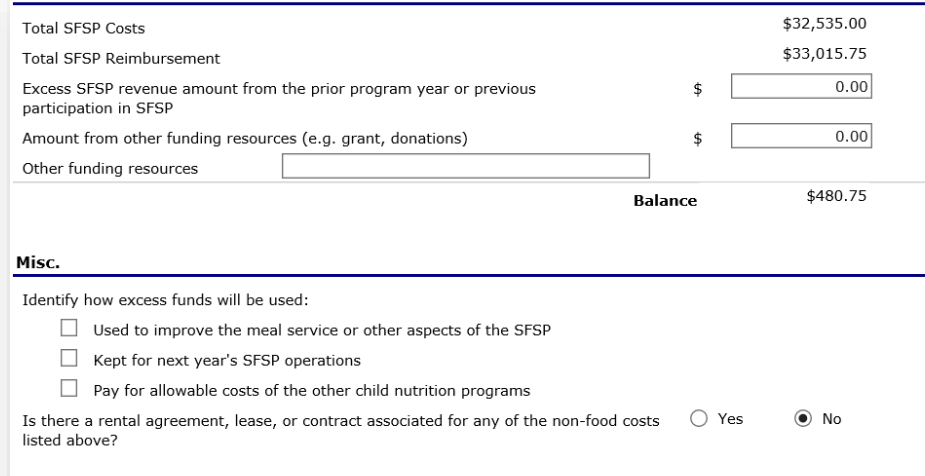

#### **Certification**

I certify that the information on this form, and supporting documents, is true and correct and that I will immediately report to the Department of Health any changes that occur to the information submitted. I understand that this information is being given in connection with receipt of federal funds. The Department of Health may verify information; and the deliberate misrepresentation or withholding of information may result in prosecution under applicable state and federal statutes.

Cancel

Created By: sponsoruser on: 3/16/2016 11:11:17 AM

• Enter any amounts from other funding resources

- Answer questions on miscellaneous funding
- When completed, click the save button
- Correct errors if any exist

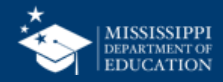

# **Checklist Summary**

Step 5.2

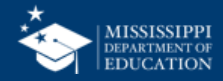

### **57 Upload Checklist Documents**

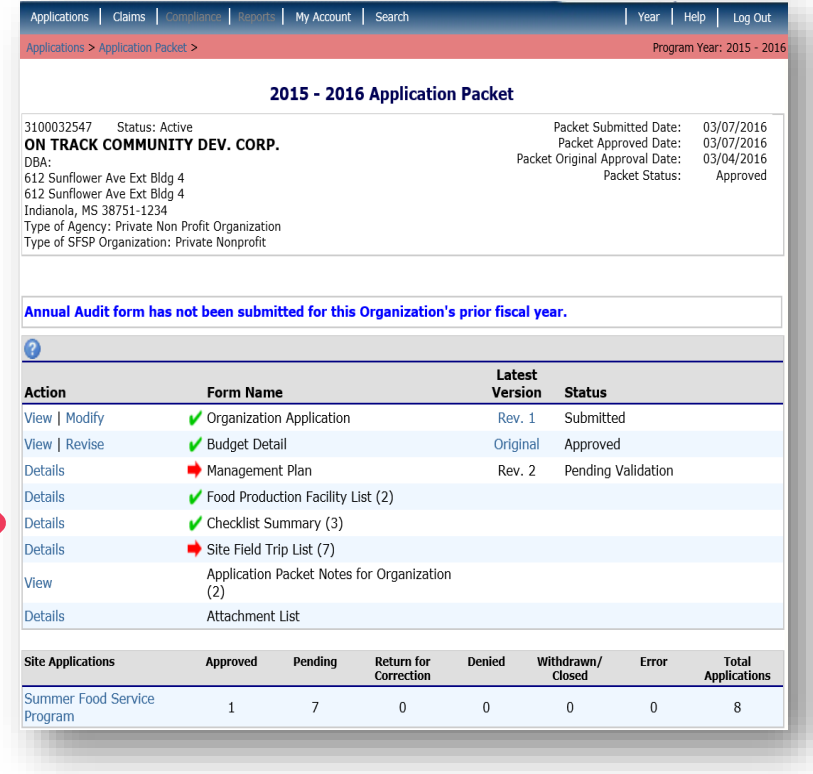

• Based on answers within the application, the system will identify if supplemental information must be submitted with the packet

• Click the "Details" link to view your list of required documents to attach to the application

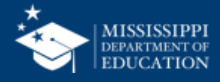

#### **System will tell you what documents you need to attach 58**

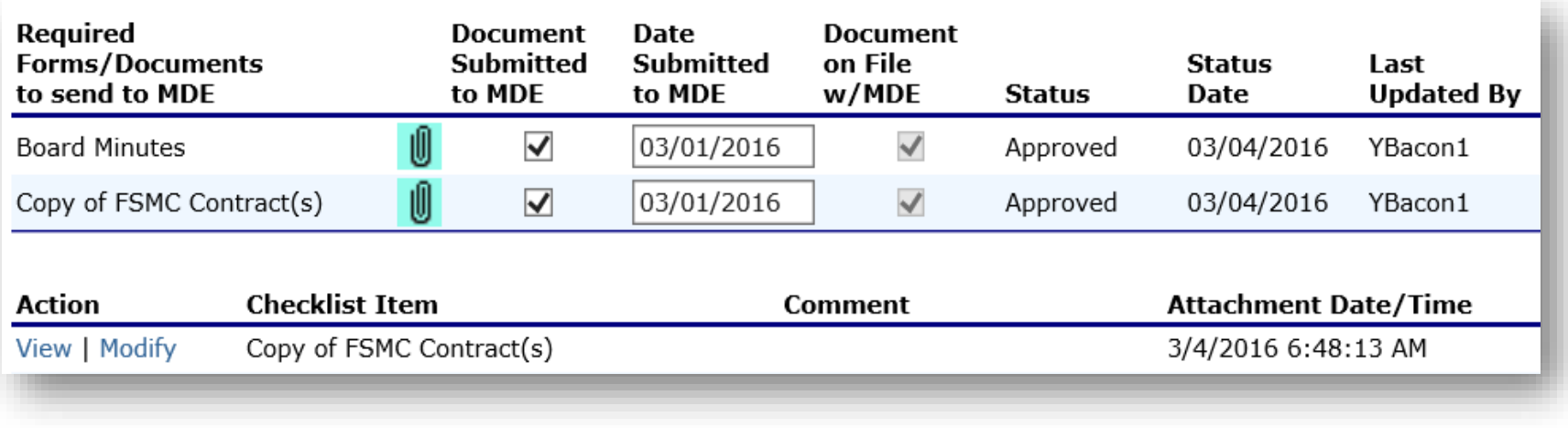

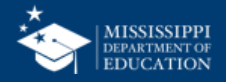

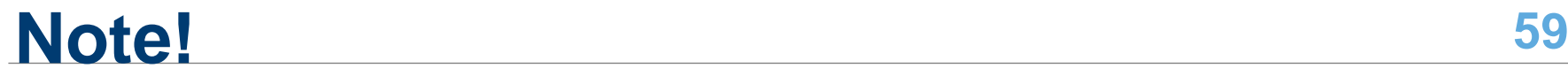

- Failing to complete the checklist summary is a common reason why Orgs are unable to submit their applications
- Remember, the system will NOT let you submit the application if it is not complete.
- If you cannot submit, check the Checklist Summary first, then call your PS to troubleshoot.

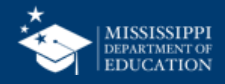

# **Submission**

### Final Step

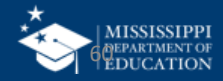

## **Conduct a Visual Check! 61**

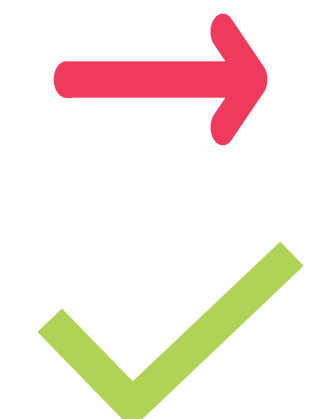

**Forms requiring completion and/or contain errors display a red arrow.** 

**Forms that are completed and error-free display a green checkmark**

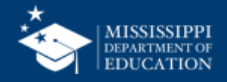

### **"Submit for Approval" only Enabled When All Forms Complete 62**

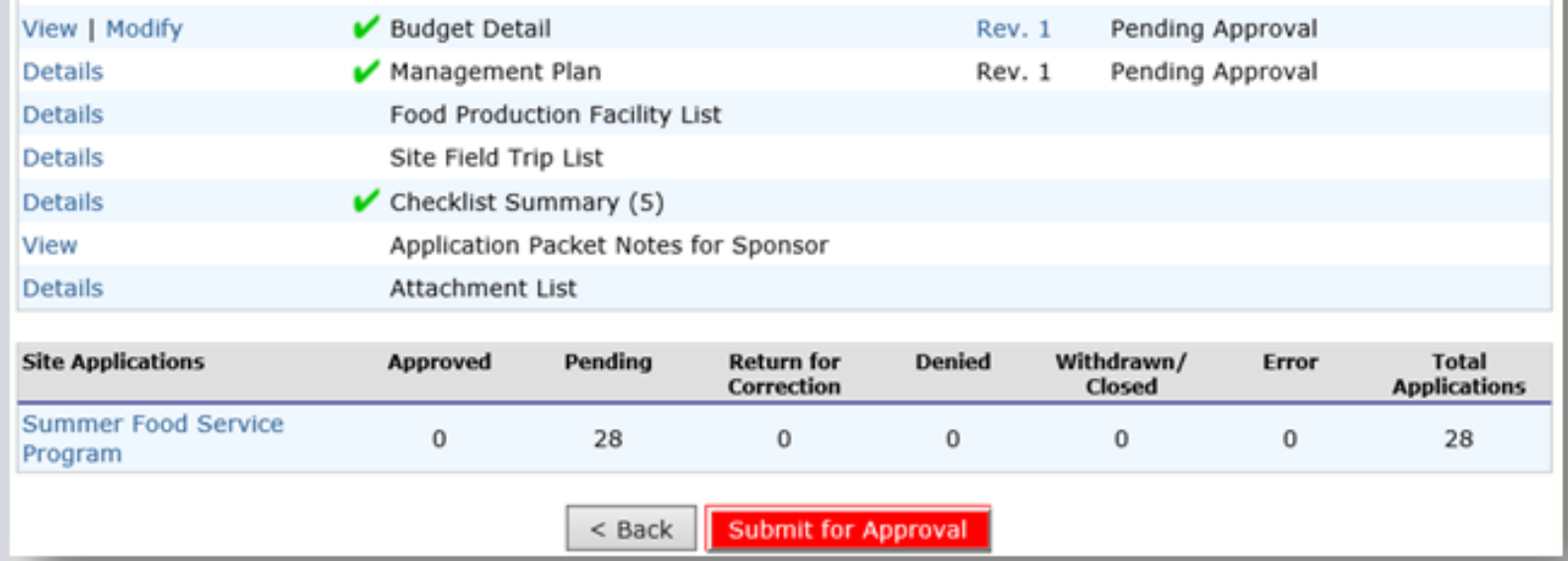

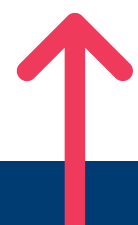

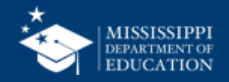

#### **Packet Status Change to "Submitted for Approval" 63**

2015 - 2016 Application Packet

#### 3100032547 Status: Active ON TRACK COMMUNITY DEV. CORP.

DBA: 612 Sunflower Ave Ext Bldg 4 612 Sunflower Ave Ext Bldg 4 Indianola, MS 38751-1234 Type of Agency: Private Non Profit Organization Type of SFSP Organization: Private Nonprofit

Packet Submitted Date: 03/16/2016 Packet Approved Date: Packet Original Approval Date: Packet Status:

03/04/2016 Submitted for Approval

#### Annual Audit form has not been submitted for this Organization's prior fiscal year.

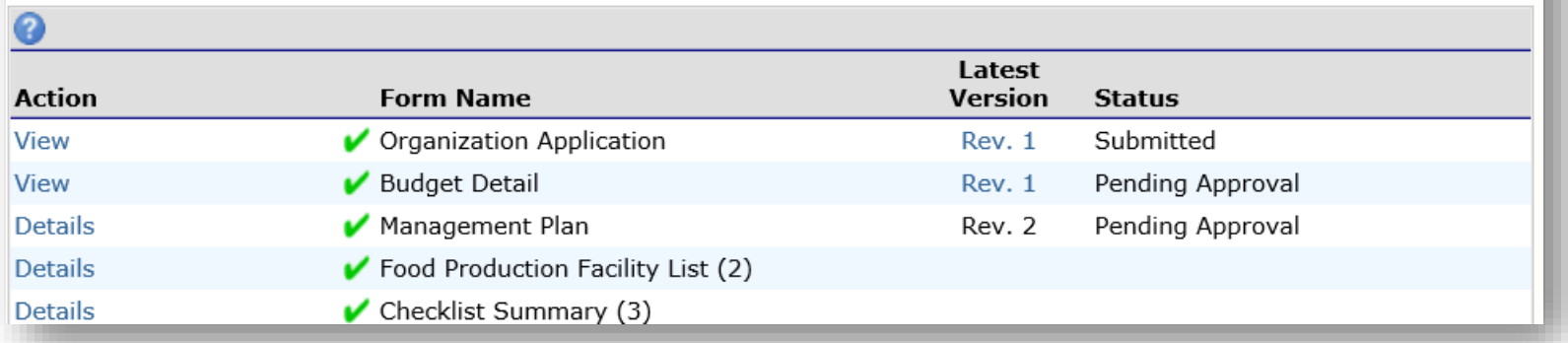

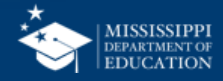

#### **Forms are Now View Only, Pending SA Review 64**

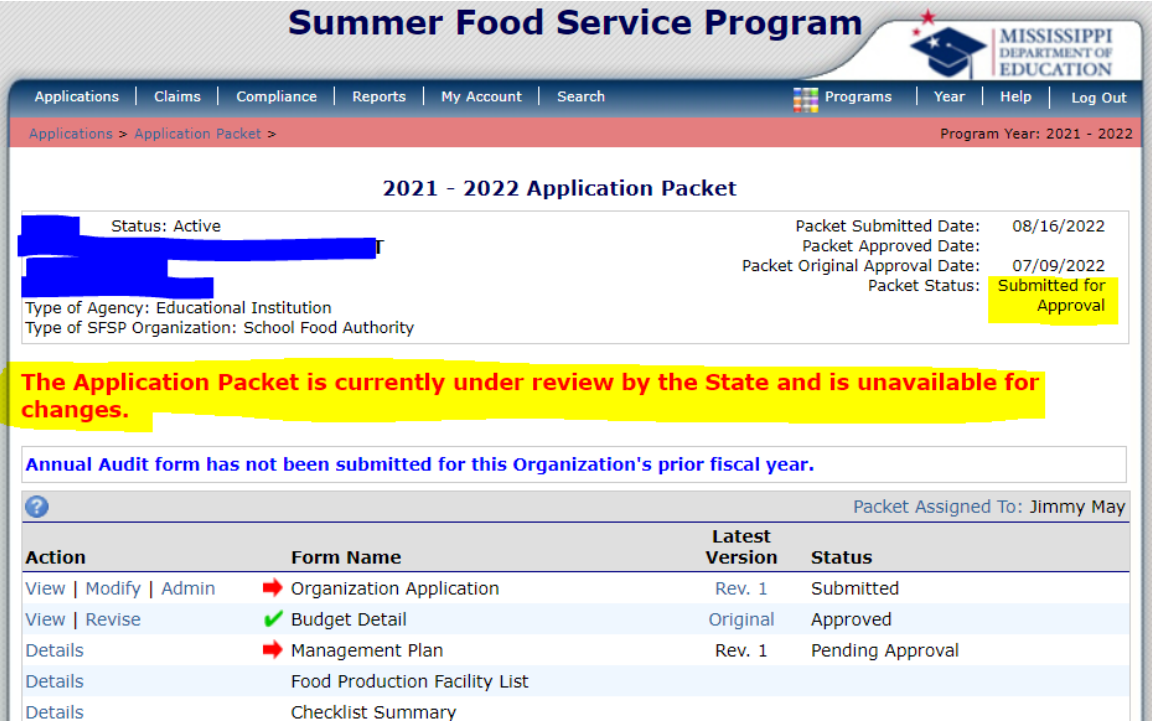

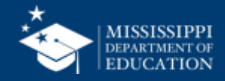

# **SA Review**

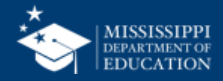

# **Final Steps <sup>66</sup>**

- The **SA will review** the Sponsor's submission; during this time, the Application Packet is view-only to the organization
- The SA will either **approve the entire packet or return** some/all packet components to the Organization for additional work
- An **email is sent** by the system to the Organization's SFSP Program Contact when the packet is Returned, Approved, or Denied by the State
- The SA will enter comments viewable at the top of the application packet item screen **requesting data correction or additional** information

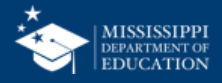

# **Field Trips**

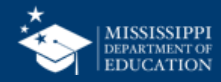

#### If you serve off site, it **MUST** have SA approval

- **Prior Rule:** defines site as physical location at which sponsor provides food service for children.
- **New Rule:** Allows Sponsors to claim meals away from an approved site *IF AND ONLY IF certain conditions are met – chief among these is prior SA approval.*

### **Field Trips can** *only* **be added after Packet is approved by the SA.**

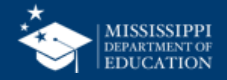

## **Click "Details" then "Create New Field Trip" 70**

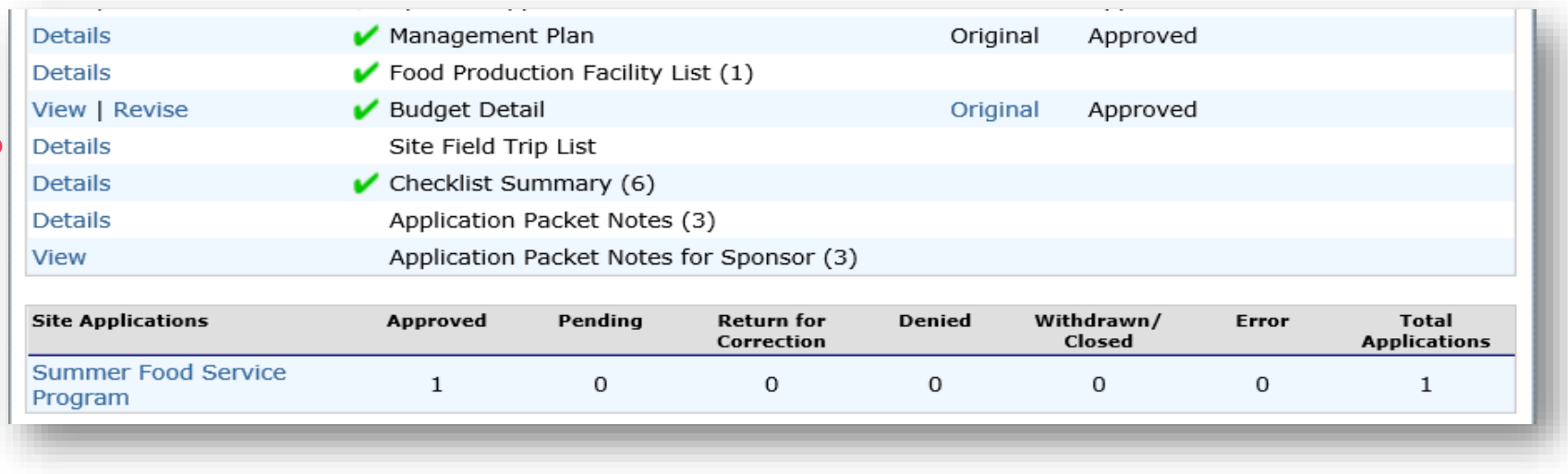

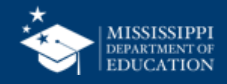

# **Field Trip Form**

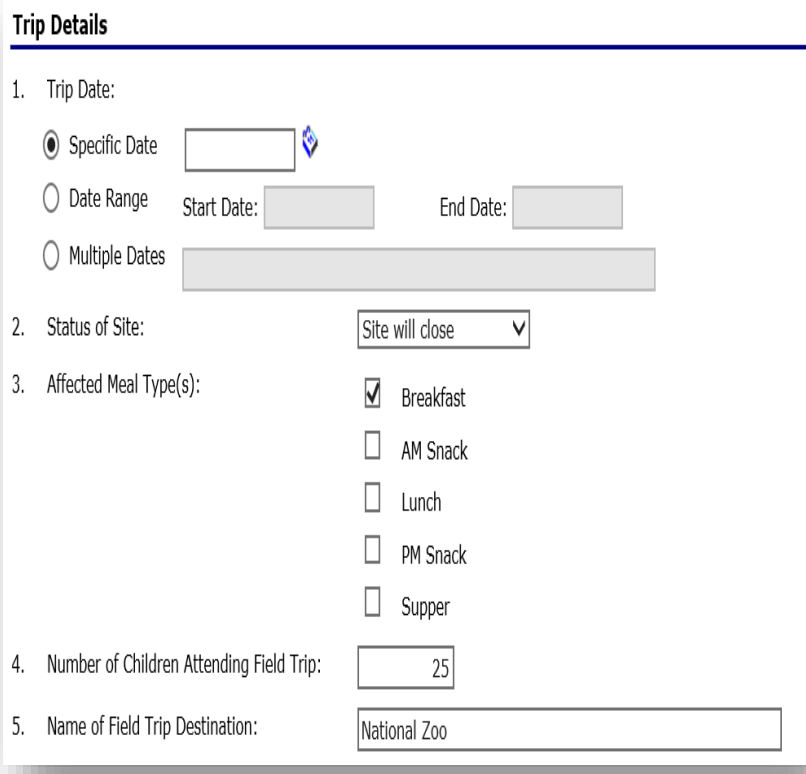

- When completed, click the "Save" button.
- Correct errors if any exist

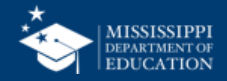

# **NEW Requirements**

### Additional Information Required during **Application**

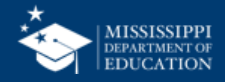
## **Part of your Application process this year will be VCA 73**

**Viability, Capability, Accountability** 

- **New Rule:** Sponsors must submit a management plan to demonstrate compliance with performance standards (VCA)
	- New sponsor and those with significant operational problems must submit a complete management plan
	- Experienced sponsors submit a full or simplified plan(at discretion of SA). Full plans must submit once every three years.
	- SFAs in good standing may be exempt from submitting plans discretion of SA.

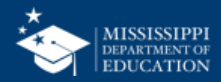

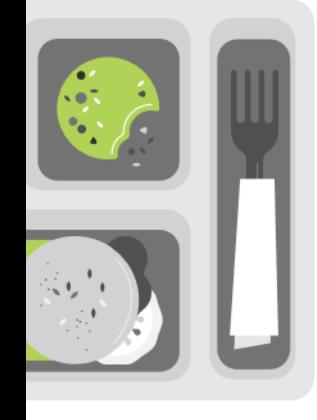

## **New Form! Must be completed and uploaded in MARS! You MUST submit a VCA plan, otherwise your SFSP application will not be approved**

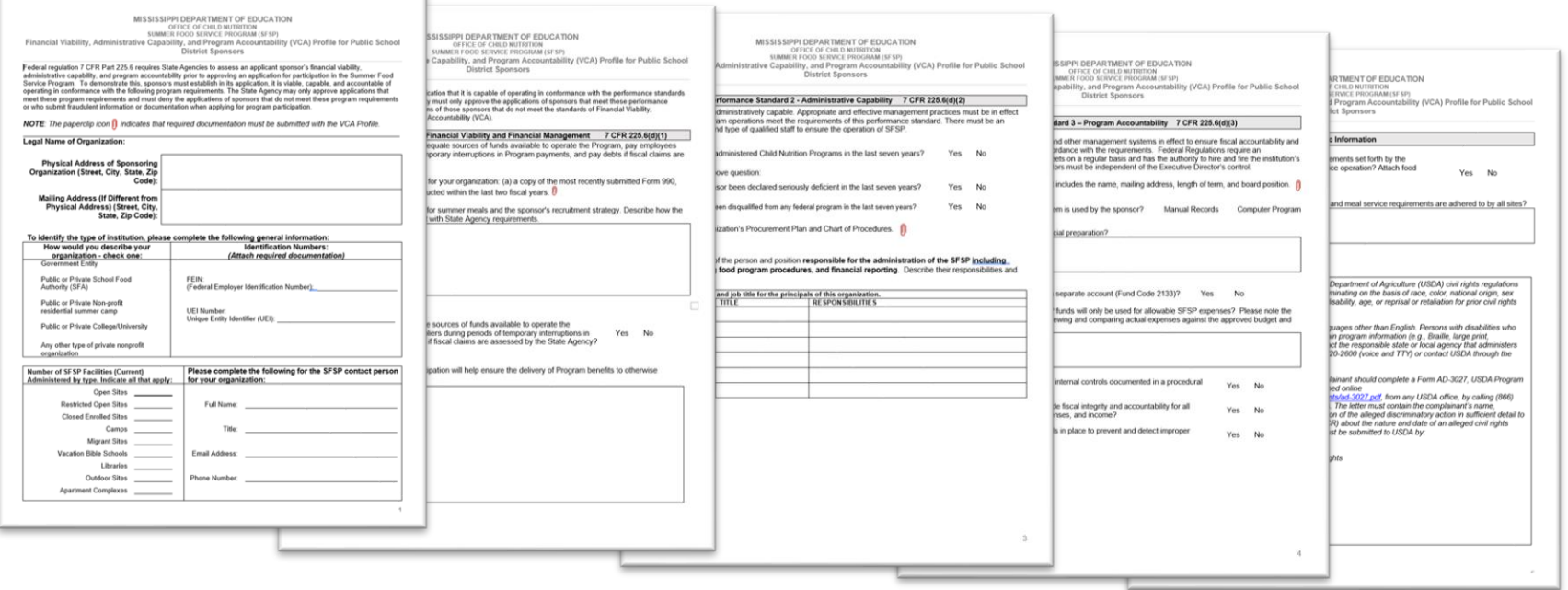

**NOTE: this is a streamlined form for PUBLIC/CHARTER schools – private/parchoical schools will need to fill out a longer form (ask your Program Specialist).** 

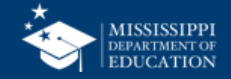

**Must prove that you are public or non-profit**

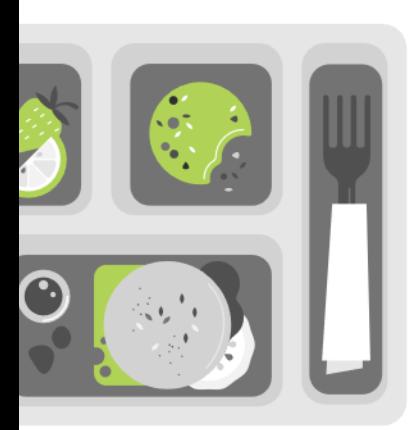

- •**Prior Rule:** Sponsor must be public or private non-profit in order to participate
- •**New Rule:** annual conformation of taxexempt status required at time of application

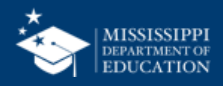

**How SA issue site caps**

- SA must establish cap (max # meals served) for each meal service when approving each site.
- •**New Rule:** clarifies that **vended** sites may request cap adjustment at any time prior to claim;

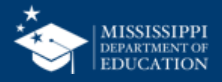

## **Duration of Eligibility**

**Reduce Administrative Burden Associated with Area Eligibility** 

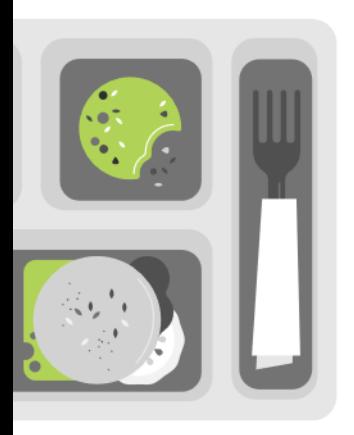

- •**Prior Rule:** Area Eligibility Determined every 3 years
- •**New Rule:** codifies guidance from SFSP 03-2017 to allow school or census data to be required every 5 years

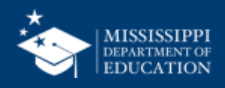

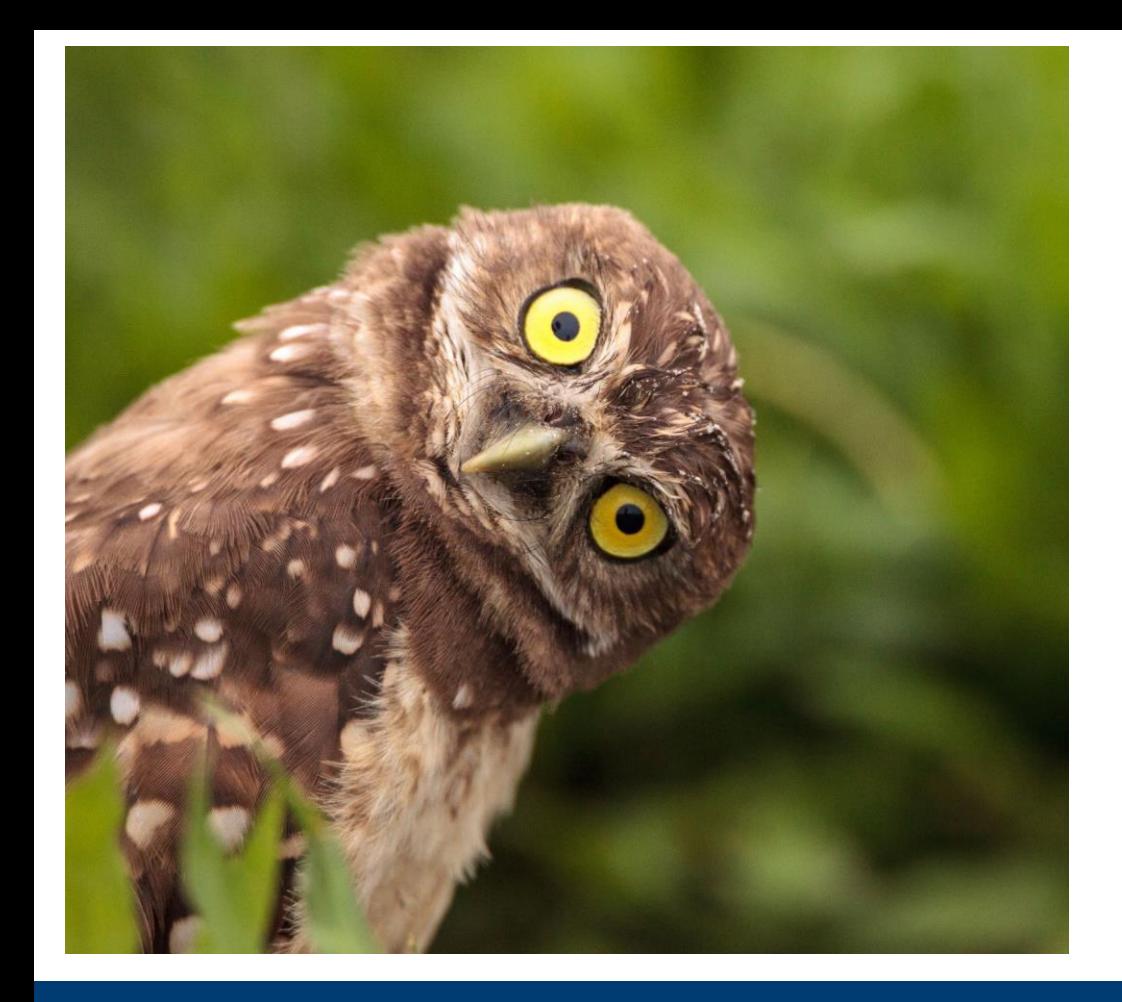

## **That's It! Any Questions?**

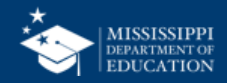

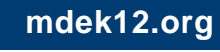

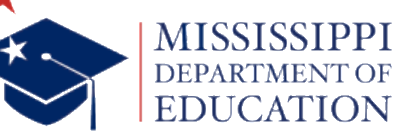

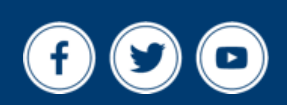

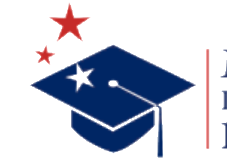